**ДОНЕЦКИЙ НАЦИОНАЛЬНЫЙ ТЕХНИЧЕСКИЙ УНИВЕРСИТЕТ**

### **МЕТОДИЧЕСКИЕ УКАЗАНИЯ**

### **И ЗАДАНИЯ К КУРСОВОЙ РАБОТЕ ПО ДИСЦИПЛИНЕ «ИНФОРМАЦИОННЫЕ ТЕХНОЛОГИИ»**

Рассмотрено на заседании кафедры ВМиП протокол № 1 от 26.08.2015

Утверждено учебно-издательским Советом ДонНТУ протокол № \_\_\_ от \_\_\_\_\_\_\_\_

Методические указания и задания к курсовой работе по дисциплине «Информационные технологии» / Сост.: доц. В.И. Зензеров, Л.А. Лазебная – Донецк: ДонНТУ, 2015. – 52 с.

Изложены цель и задачи курсовой работы по дисциплине «Информационные технологии» для студентов специальности 6.050601 Теплоэнергетика (ТПЕ), порядок выполнения, содержание и правила оформления пояснительной записки. Приведены варианты заданий к курсовой работе, даны методические рекомендации по решению поставленной задачи средствами редактора электронных таблиц MS Excel и надстройки Visual Basic for Application (VBA) пакета Microsoft Office. В приложениях приводятся примеры оформления отдельных разделов пояснительной записки.

Предназначены для студентов, изучающих указанную дисциплину, а также студентов и аспирантов технических ВУЗов, сталкивающихся с вопросами обработки экспериментальных данных на персональном компьютере.

 Составители: В.И. Зензеров, доц. Л.А. Лазебная, ст. преподаватель

Отв. за выпуск В.Н. Павлыш, проф.

### **СОДЕРЖАНИЕ**

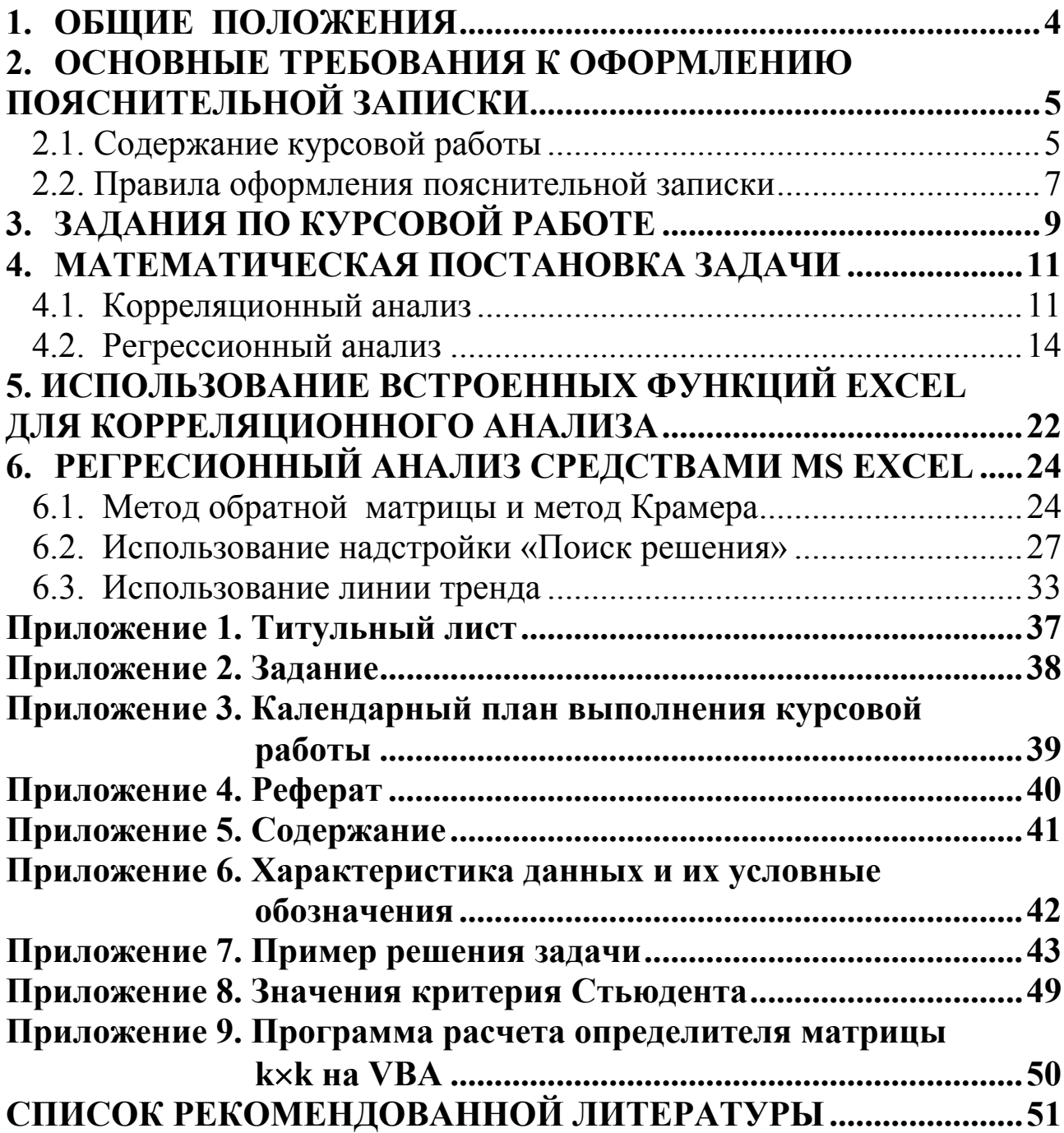

### **1. ОБЩИЕ ПОЛОЖЕНИЯ**

Курсовая работа выполняется на основе знаний, полученных при изучении курса «Информационные технологии» и общеобразовательных дисциплин.

Целью курсовой работы является закрепление теоретических знаний и практических навыков студентов по основам алгоритмизации, программирования и отладке программ при проведении инженерных расчетов на персональных ЭВМ. Также закрепление навыков работы с текстовым редактором WORD и пакетом электронных таблиц EXCEL.

Содержанием курсовой работы является задача обработки экспериментальных данных в отрасли. В дальнейшем это позволит использовать результаты данной курсовой работы в научноисследовательской работе студентов, в курсовом и дипломном проектировании.

### **2. ОСНОВНЫЕ ТРЕБОВАНИЯ К ОФОРМЛЕНИЮ ПОЯСНИТЕЛЬНОЙ ЗАПИСКИ**

### **2.1. Содержание курсовой работы**

Пояснительная записка должна включать:

- титульный лист (см. приложение 1);
- задание к курсовой работе (см. приложение 2);
- реферат (см. приложение 3);
- содержание (см. приложение 4);
- разделы основной части:
	- введение;
	- постановка задачи;
	- алгоритм решения задачи;
	- описание алгоритма;
	- характеристика данных и их условные обозначения (см. приложение 5);
	- программа решения задачи (см. приложение 8);
	- описание программы;
	- решение задачи в пакете EXCEL (см. приложение 6);
	- графический анализ результатов (см. приложение 6, рис. 5);
	- заключение;
	- список использованных источников.

В конце пояснительной записки помещаются приложения (результаты решения задачи с отражением расчетных формул и результаты работы программы).

**Реферат** предназначен для ознакомления с работой. Он должен быть коротким и содержать сведения, позволяющие представить сущность работы. Реферат должен содержать:

- сведения об объеме записки (количество страниц);

- количество рисунков и таблиц;
- количество использованных источников и приложений;
- перечень 8 15 ключевых слов;

- текст реферата.

Ключевые слова (словосочетания) характеризуют основное содержание курсовой работы. Они записываются заглавными буквами в именительном падеже в строку через запятую. Текст реферата должен отображать информацию об объекте разработки или исследования, о цели курсовой работы, значимость работы и выводы.

Во **введении** на основе анализа современного состояния вопроса необходимо обосновать актуальность темы курсовой работы.

В разделе «**Постановка задачи**» необходимо изложить математическое описание задачи в виде совокупности расчетных формул.

В разделе «**Характеристика данных и их условные обозначения**» необходимо привести таблицу данных, которая характеризует соответствие данных условным обозначениям алгоритма.

В разделе «**Алгоритм решения задачи**» следует представить блок-схему алгоритма задачи, пользуясь стандартными условными графическими символами.

В разделе «**Описание алгоритма**» необходимо дать пояснения к каждому блока алгоритма.

В разделе «**Программа решения задачи**» размещается текст программы.

В разделе «**Описание программы**» приводится порядок действий для запуска программы на выполнение; данные об алгоритмическом языке, на котором составлена программа; описание операторов, использованных в программе.

В разделе «**Решение задачи в пакете EXCEL**» необходимо представить таблицу данных, на основе которых проводятся расчеты, а также итоговые результаты; необходимо дать пояснения к каждому выполненному расчету.

В **заключении** необходимо перечислить полученные на персональном компьютере результаты и сравнить их с результатами решения задачи в пакете EXCEL, доказать работоспособность программы путем сравнения этих результатов и сделать анализ полученных результатов.

**Литература** должна быть представлена общим списком в конце работы. Библиографическое описание использованных источников должно приводиться согласно ГОСТу.

### **2.2. Правила оформления пояснительной записки**

Пояснительную записку оформляют на листах А4 (210 х 297 мм) с использованием текстового редактора WORD на компьютере с одной стороны листа белой бумаги.

Страницу заполняют через 1,5 интервала; шрифт - Times New Roman, размер шрифта - 14 пт. Текст пояснительной записки следует печатать, соблюдая следующие размеры полей: верхнее и нижнее поле – 20 мм, левое – 25 мм, правое –15 мм.

Объем пояснительной записки зависит от характера и широты изучения темы (20-30 страниц печатного текста формата А4).

Содержание должно быть сформировано автоматически.

Текст пояснительной записки разбивается автором самостоятельно на соответствующие разделы (1, 2, 3, ...), подразделения (2.1, 2.2, 2.3, ...) и пункты (3.1.1, 3.1.2, 3.1.3, …).

Заголовки структурных элементов записки и разделов следует располагать по центру строки и печатать прописными буквами без точки в конце, не подчеркивая текст. Заголовки подразделов, пунктов следует начинать с абзацного отступа и печатать кроме первой прописной строчными буквами, не подчеркивая, без точки в конце. Расстояние между заголовком и текстом при выполнении записки должна быть не менее двух строк.

Каждый раздел записки следует начинать с нового листа.

Структурные элементы «Реферат», «Введение», «Заключение», «Список использованных источников" не нумеруют, но их названия будут заголовками структурных элементов. Разделы, подразделы, пункты, подпункты следует нумеровать арабскими цифрами.

Пояснительная записка должна иметь нумерацию страниц, начиная с титульного листа. Номер страницы ставится арабскими цифрами в правом верхнем углу страницы без точки в конце. Титульный лист, задание, реферат, содержание и первая страница раздела введения включается в общую нумерацию, но на них номер страницы не ставится.

Таблицы применяют для удобства представления показателей. Название таблицы следует размещать над таблицей. При переносе части таблицы на другие страницы название размещают только над первой частью таблицы. Таблицы следует нумеровать арабскими цифрами сквозной нумерацией и в пределах разделов (например, таблица 2.4). Слово «Таблица» указывается один раз справа над первой частью таблицы. Над другими частями пишутся слова «Продолжение табл.» с указанием номера.

Графу «Номер по порядку» в таблицу включать нельзя. При необходимости нумерации показателей, параметров или других данных порядковые номера следует указывать непосредственно перед их названием.

Формулы и уравнения располагаются непосредственно после текста, в котором они упоминаются, по центру строки. Выше и ниже каждой формулы или уравнения должно быть не менее одной свободной строки. Номер формулы или уравнения указывают на уровне формулы или уравнения в скобках в крайнем правом положении на строке (например (1.5)). Объяснение значений символов и числовых коэффициентов, входящих в формулу или уравнение, следует приводить непосредственно под формулой в той же последовательности, в которой они даны в формуле или уравнении. Пояснение каждого символа и числового коэффициента следует давать с новой строки. Первая строка пояснения следует начинать со слова «где» без двоеточия.

Приложения оформляют как продолжение данного документа. В тексте пояснительной записки на все приложения должны быть ссылки. Приложения должны иметь общую с остальной частью записки сквозную нумерацию страниц и располагаются в порядке ссылок на них в тексте пояснительной записки. Каждое приложение следует начинать с новой страницы с указанием сверху по правому краю страницы слова «Приложение», его название и номер.

### 3. ЗАДАНИЯ ПО КУРСОВОЙ РАБОТЕ

Имеется таблица экспериментальных данных. Для заданных факторов Х и Ү необходимо выполнить следующие действия:

Excel листе 1 документа  $-<sub>Ha</sub>$ ввести исходные экспериментальные данные в соответствии вариантом задания;

- разработать алгоритм, программу на алгоритмическом языке VBA, являющегося интегрированной надстройкой пакета Microsoft Office,  $\mathbf{M}$ выполнить расчеты статистических показателей  $\overline{M}$ коэффициентов функциональных зависимостей. Результаты расчетов вывести на лист 1:

листе 2 скопировать исходные листа 1  $-<sub>Ha</sub>$ данные  $\mathbf{c}$  $\overline{M}$ рассчитать статистические показатели средствами Excel;

листе 3 скопировать исходные данные с листа 1 - на  $\overline{M}$ рассчитать коэффициенты функциональных зависимостей. Расчет коэффициентов способами: сделать ДВУМЯ методом обратной матрицы и методом Крамера;

- на листе 4 скопировать исходные данные  $\rm c$  листа 1  $\boldsymbol{M}$ рассчитать коэффициенты функциональных зависимостей с помощью надстройки Excel «Поиск решения»;

- на листе 5 скопировать исходные данные с листа 1 и построить график экспериментальных данных, добавить линию тренда, показав уравнение линии тренда и величину достоверности аппроксимации для каждой зависимости (согласно варианта задания);

- на листе 6 произвести оценку погрешности аппроксимации, провести сравнительный анализ полученных результатов и сделать вывод, какая из зависимостей наилучшим образом аппроксимирует функцию  $y = f(x)$ ;

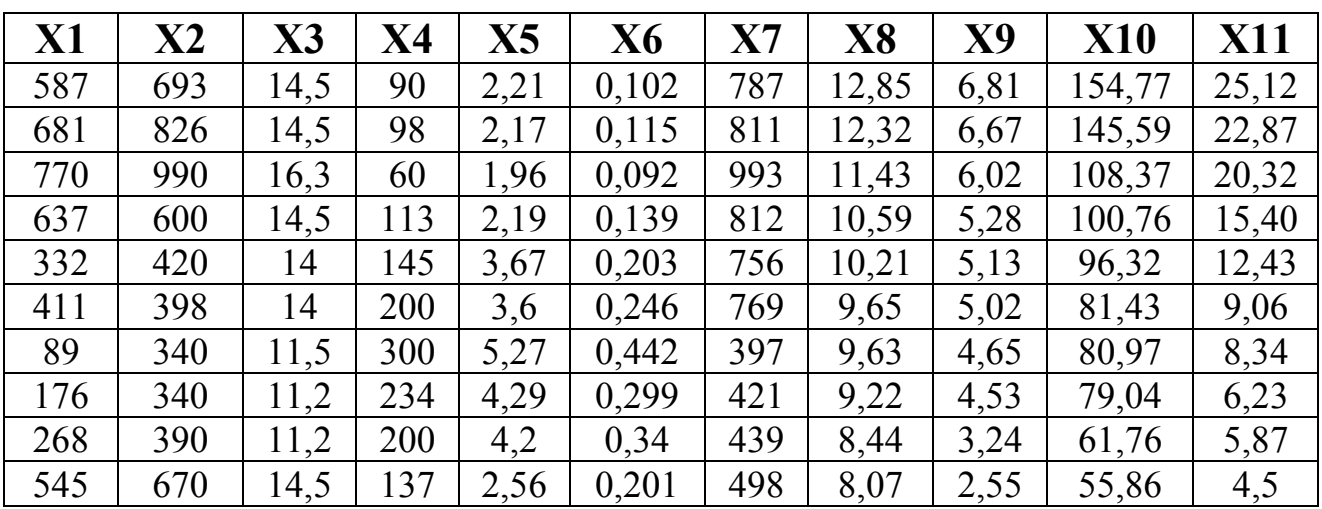

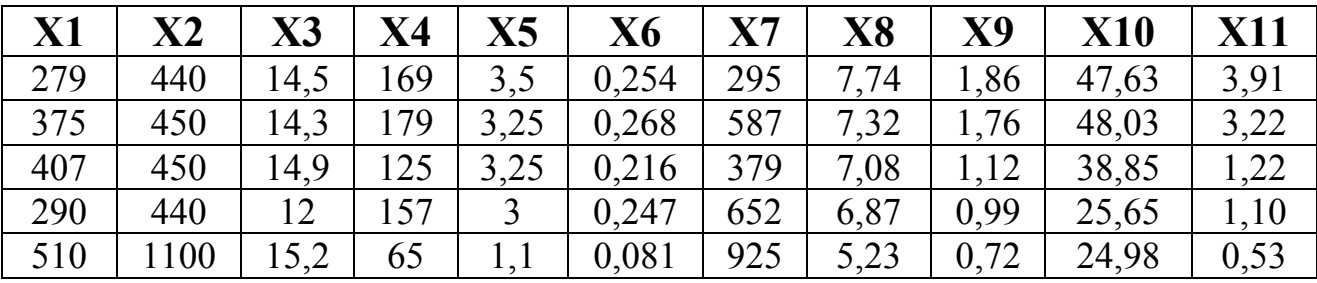

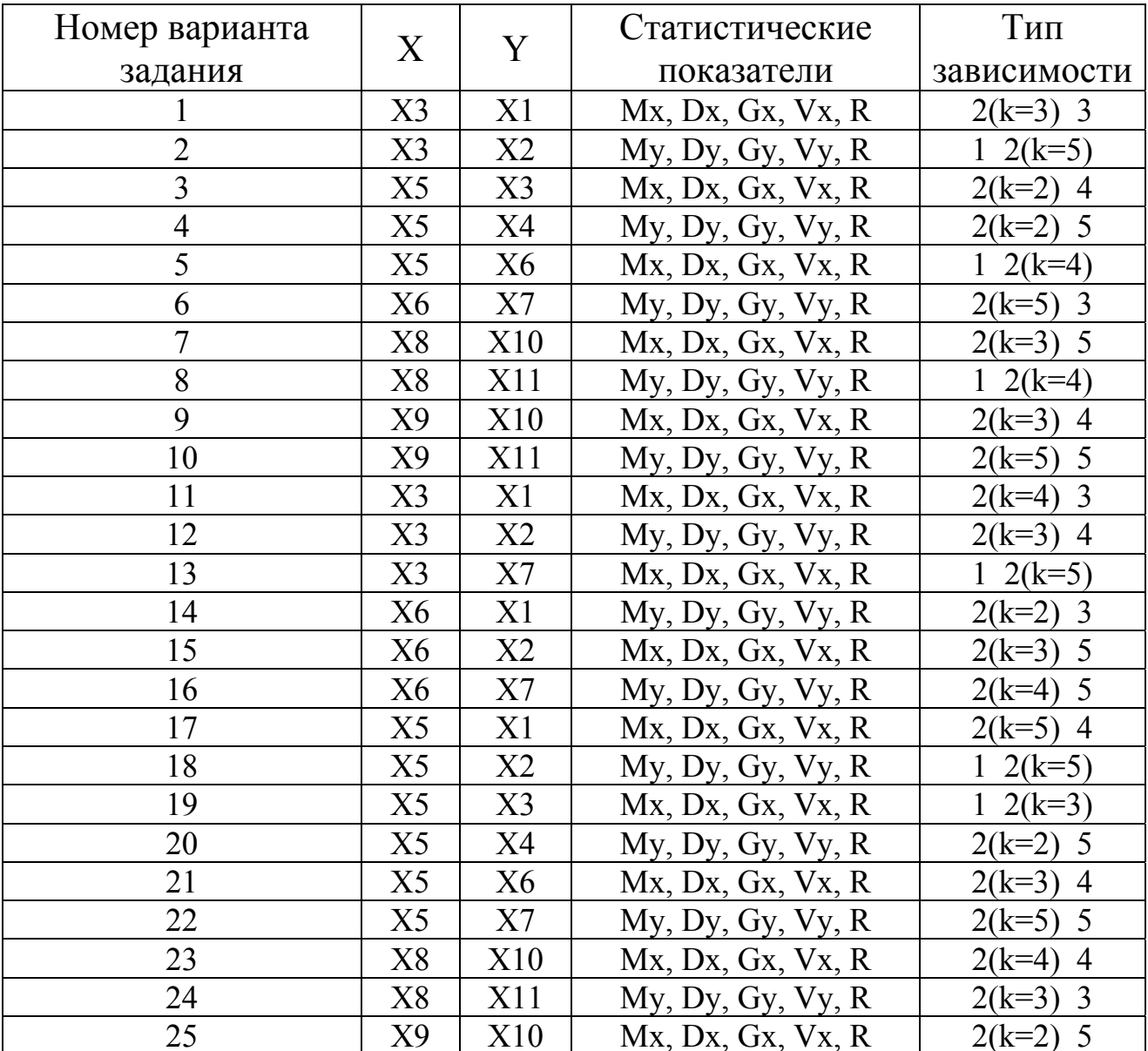

Тип зависимости:

- $1)$ линейная
- $2)$ полином k-й степени
- $\overline{3)}$ степенная
- логарифмическая  $\overline{4}$
- $\overline{5)}$ экспоненциальная
- Y = a<sub>0</sub> + a<sub>1</sub>x;<br>Y = a<sub>0</sub> + a<sub>1</sub>x + a<sub>1</sub>x<sup>2</sup> + ... + a<sub>k</sub> x<sup>k</sup>;<br>Y = ax<sup>b</sup>;  $Y=a\cdot ln(x)+b;$ <br>  $Y=ae^{bx}.$

### **4. МАТЕМАТИЧЕСКАЯ ПОСТАНОВКА ЗАДАЧИ**

Предположим, что прибором со случайными ошибками большое количество раз измерена точная величина. Полученное в результате такого эксперимента множество величин называется генеральной совокупностью.

Исследователь при постановке опытов, конечно, делает конечное небольшое число замеров. Их можно рассматривать как случайную выборку из гипотетической генеральной совокупности. Задача обработки сводится к определению по данным выборки показателей, оценивающих параметры генеральной совокупности.

Распределение величин в совокупности может быть разным. В инженерных экспериментах в большинстве случаев можно считать, что распределение подчиняется нормальному закону. Для нормального распределения характерна симметричность положительные и отрицательные ошибки встречаются одинаково часто. Нормальное распределение характеризуется двумя параметрами:

- генеральным средним (математическим ожиданием);

- генеральным среднеквадратическим отклонением.

Математическое ожидание выступает как наиболее вероятное значение измеряемой величины. Дисперсия же является многочисленной характеристикой степени рассеяния. Обычно проводится два-пять опытов, а затем определяются оценки для математического ожидания и среднеквадратического отклонения. Оценкой для математического ожидания является выборочное среднее М, а для определения оценки генерального среднеквадратичного отклонения изначально находится дисперсия выборки D.

#### **4.1. Корреляционный анализ**

Корреляционный анализ является одним из широко распространенных методов оценки статистических связей. Он отвечает на вопрос: влияет ли входная величина на исходную и какая степень связи между величинами? Степень связи оценивается коэффициентом корреляции. Коэффициент корреляции между случайными величинами по абсолютной величине не превышает 1.

Чем ближе значение R к 1, тем теснее линейная связь между X и Y. Если оценивается влияние на исходную величину одной входной величины, то определяется коэффициент парной корреляции. В корреляционном анализе исходят из того, что как входящие, так и исходящие величины являются случайными.

Оценкой коэффициента парной корреляции является величина:

$$
R = \frac{\sum_{i=1}^{n} [(X_i - M_x) \cdot (Y_i - M_y)]}{(n-1) \cdot G_x \cdot G_y},
$$
\n(4.1)

где і - порядковый номер эксперимента;

n - количество экспериментов;

Мх, Му - математическое ожидание для переменных Х и Ү соответственно:

$$
M_{x} = \frac{\sum_{i=1}^{n} X_{i}}{n}, \quad M_{y} = \frac{\sum_{i=1}^{n} Y_{i}}{n}, \tag{4.2}
$$

Gx, Gy - среднеквадратичное отклонение для переменных X и Y соответственно:

$$
G_x = \sqrt{D_x}, \quad G_y = \sqrt{D_y}, \tag{4.3}
$$

Dx, Dy - дисперсия для переменных X и Y соответственно;

$$
D_x = \frac{\sum_{i=1}^{n} (X_i - M_x)^2}{n-1}, \quad D_y = \frac{\sum_{i=1}^{n} (Y_i - M_y)^2}{n-1}, \quad (4.4)
$$

Vx, Vy - коэффициент вариации для переменных X и Y соответственно:

$$
V_x = \frac{G_x}{M_x} \cdot 100\%, \quad V_y = \frac{G_y}{M_y} \cdot 100\%.\tag{4.5}
$$

Обычно коэффициент корреляции R применяется только в тех

случаях, когда между данными существует прямолинейная связь. Если же связь криволинейная, то пользуются индексом корреляции (r), который рассчитывается по формуле:

$$
r = \sqrt{\frac{\sum_{i=1}^{n} (y_i - Y_i)^2}{\sum_{i=1}^{n} (y_i - M_y)^2}},
$$

где  $y_i$  – экспериментальные значения;

 $Y_i$  – теоретические значения;

 $M_v$  – среднее значение  $v$ .

Индекс корреляции  $\Pi$ O своему абсолютному значению колеблется в пределах от 0 до 1. При функциональной зависимости индекс корреляции равен 1. При отсутствии связи г = 0. Если коэффициент корреляции R является мерой тесноты связи только для линейной формы связи, то индекс корреляции r - и для линейной, и криволинейной. При прямолинейной связи ЛЛЯ коэффициент абсолютной корреляции индексу  $\Pi$ <sup>O</sup> своей величине равен корреляции  $|R| = r$ .

Проверка коэффициента корреляции значимости осуществляется по выражению:

$$
\frac{|R|\cdot\sqrt{n-2}}{\sqrt{1-R^2}} \ge T\alpha,\tag{4.6}
$$

где Та - табличное значение критерия Стьюдента для f = n-2 и соответствующего уровня значимости  $\alpha = 0.95$ , величина которого приведена в таблице приложение 7.

Целью регрессионного анализа является установление аналитической зависимости между исходной X и входящей Y величинами. В общем случае зависимость между величинами может быть представлена в виде таблицы, графически и аналитически. Первый способ облегчает определение исходной величины для приведенных в таблице значений входных; графический - создает наглядность представления. Аналитическая зависимость позволяет исследовать функцию методом математического анализа, то есть определить значение максимума, минимума, точек перегиба и т.д. Данная зависимость является наиболее универсальной.

Задача получения аналитической зависимости включает три этапа: выбор уравнения регрессии, определения коэффициентов соответствия установленной уравнения, проверка зависимости экспериментальному материалу.

#### Первый этап.

Выяснить ВИД функции можно либо И3 теоретических соображений, либо анализируя расположение точек (x<sub>i</sub>, y<sub>i</sub>) на координатной  $Ha$ плоскости. практике обычно используют следующие зависимости:

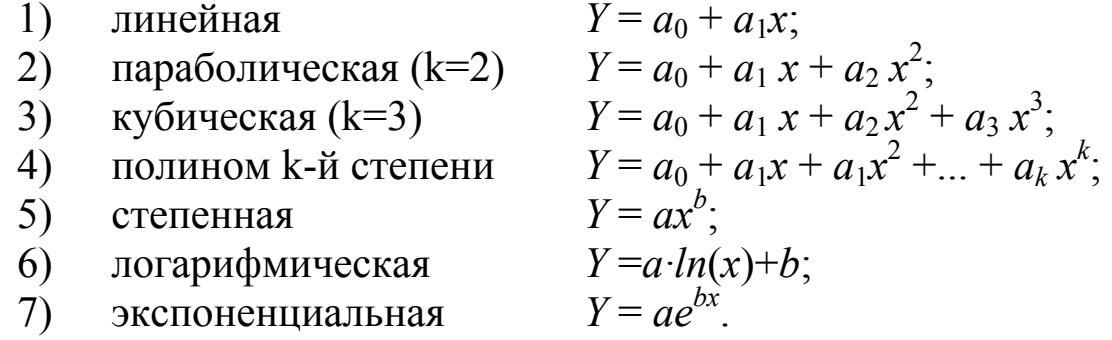

#### Второй этап.

Наиболее достоверные значения коэффициентов получаются использовании определения метода при ДЛЯ ИХ наименьших квадратов.

Метод наименьших квадратов используется при обработке количественных данных. полученных  $\overline{B}$ результате реальных испытаний. технических всевозможных научных ОПЫТОВ, астрономических, социологических и т.п. исследований.

Пусть в результате исследований были получены некоторые данные, представленные в виде таблицы:

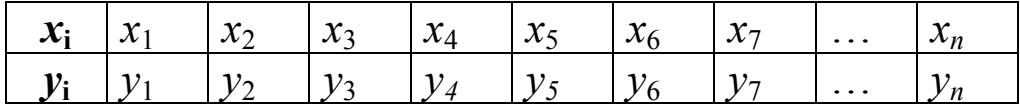

Необходимо построить аналитическую зависимость, наиболее близко описывающую результаты исследований.

Идея метода наименьших квадратов заключается в том, что функцию

$$
Y = f(x, a_0 a_1, ..., a_k)
$$

необходимо подобрать таким образом, чтобы сумма квадратов значений  $v_i$  от расчетных отклонений измеренных  $Y_i$  была наименьшей (рис. 4.1):

$$
S = \sum_{i=1}^{n} [y_i - f(x_i, a_0, a_1, ..., a_k)]^2 \to \min.
$$
 (4.7)

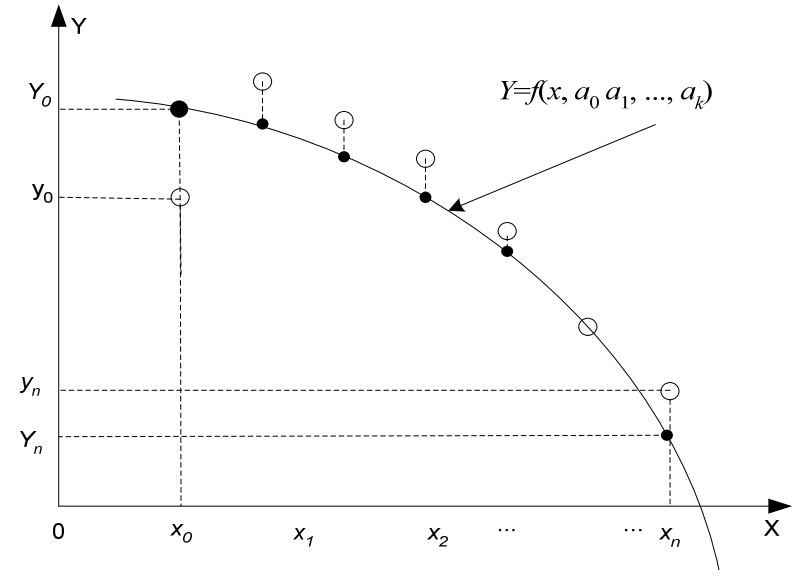

Рис. 4.1. Геометрическая интерпретация метода наименьших квадратов

Задача сводится к определению коэффициентов  $a_i$  из условия (4.7). Для ее решения необходимо составить систему уравнений из частных производных по искомым коэффициентам  $a_i$ .

$$
\begin{bmatrix}\n\frac{\partial S}{\partial a_0} = 0 \\
\frac{\partial S}{\partial a_1} = 0 \\
\vdots \\
\frac{\partial S}{\partial a_k} = 0\n\end{bmatrix}
$$

Если параметры  $a_i$  входят в зависимость  $Y = f(x, a_0, a_1, ..., a_k)$ линейно, то получим систему из k-линейных уравнений с k неизвестными:

$$
\sum_{i=1}^{n} [y_i - f(x_i, a_0, a_1, ..., a_k)]^2 \frac{\partial S}{\partial a_0} = 0
$$
\n
$$
\sum_{i=1}^{n} [y_i - f(x_i, a_0, a_1, ..., a_k)]^2 \frac{\partial S}{\partial a_1} = 0
$$
\n
$$
\dots
$$
\n
$$
\sum_{i=1}^{n} [y_i - f(x_i, a_0, a_1, ..., a_k)]^2 \frac{\partial S}{\partial a_k} = 0
$$
\n(4.8)

Зная коэффициенты  $a_i$ , являющиеся решением системы (4.8), можно составить искомую функцию  $Y = f(x, a_0, a_1, ..., a_k)$ .

Для линейной зависимости. Пусть необходимо определить параметры зависимости:  $Y = a_0 + a_1x$ .

Составим многочлен (4.7) для заданной функции:

$$
S = \sum_{i=1}^{n} [y_i - a_0 - a_1 x_i]^2
$$

Сформируем систему линейных уравнений (4.8) решив которую, определим коэффициенты зависимости  $Y = a_0 + a_1 x$ .

$$
\sum_{i=1}^{n} [y_i - a_0 - a_1 x_i]^2 \frac{\partial S}{\partial a_0} = 0
$$
\n
$$
\sum_{i=1}^{n} (y_i - a_0 - a_1 x_i) = 0
$$
\n
$$
\sum_{i=1}^{n} [y_i - a_0 - a_1 x_i]^2 \frac{\partial S}{\partial a_1} = 0
$$
\n
$$
\Rightarrow -2 \sum_{i=1}^{n} (y_i - a_0 - a_1 x_i) = 0
$$
\n
$$
-2 \sum_{i=1}^{n} (y_i - a_0 - a_1 x_i) \cdot x_i = 0
$$
\n
$$
a_0 \cdot n + a_1 \sum_{i=1}^{n} x_i = \sum_{i=1}^{n} y_i
$$
\n
$$
a_0 \sum_{i=1}^{n} x_i + a_1 \sum_{i=1}^{n} x_i^2 = \sum_{i=1}^{n} y_i x_i
$$

Отсюда получаем

$$
a_0 = \frac{\sum_{i=1}^{n} y_i}{n} - a_1 \frac{\sum_{i=1}^{n} x_i}{n}; \qquad a_1 = \frac{n \sum_{i=1}^{n} y_i x_i - \sum_{i=1}^{n} y_i \sum_{i=1}^{n} x_i}{n \sum_{i=1}^{n} x_i^2 - \left(\sum_{i=1}^{n} x_i\right)^2}.
$$
(4.9)

Для параболической зависимости. Необходимо определить параметры зависимости:  $Y = a_0 + a_1 x + a_2 x^2$ .

Составим многочлен (4.7) для заданной функции:

$$
S = \sum_{i=1}^{n} \left[ y_i - a_0 - a_1 x_i - a_2 x_i^2 \right]^2
$$

После дифференцирования система уравнений (4.8) примет вид:

$$
na_{0} + a_{1} \sum_{i=1}^{n} x_{i} + a_{2} \sum_{i=1}^{n} x_{i}^{2} = \sum_{i=1}^{n} y_{i}
$$
  
\n
$$
a_{0} \sum_{i=1}^{n} x_{i} + a_{1} \sum_{i=1}^{n} x_{i}^{2} + a_{2} \sum_{i=1}^{n} x_{i}^{3} = \sum_{i=1}^{n} y_{i} x_{i}
$$
  
\n
$$
a_{0} \sum_{i=1}^{n} x_{i}^{2} + a_{1} \sum_{i=1}^{n} x_{i}^{3} + a_{2} \sum_{i=1}^{n} x_{i}^{4} = \sum_{i=1}^{n} y_{i} x_{i}^{2}
$$
\n(4.10)

Решив систему (4.10), найдем значение параметров  $a_0$ ,  $a_1$ ,  $a_2$ .

кубической зависимости. Для Необходимо определить параметры многочлена третьей степени:

$$
Y = a_0 + a_1 x + a_2 x^2 + a_3 x^3.
$$
  
Co**ctabium** 
$$
S = \sum_{i=1}^{n} [y_i - a_0 - a_1 x_i - a_2 x_i^2 - a_3 x_i^3]^2.
$$

Система уравнений для вычисления параметров  $a_0$ ,  $a_1$ ,  $a_2$ ,  $a_3$ примет вид:

$$
a_0 \cdot n + a_1 \sum_{i=1}^n x_i + a_2 \sum_{i=1}^n x_i^2 + a_3 \sum_{i=1}^n x_i^3 = \sum_{i=1}^n y_i
$$
  
\n
$$
a_0 \sum_{i=1}^n x_i + a_1 \sum_{i=1}^n x_i^2 + a_2 \sum_{i=1}^n x_i^3 + a_3 \sum_{i=1}^n x_i^4 = \sum_{i=1}^n y_i x_i
$$
  
\n
$$
a_0 \sum_{i=1}^n x_i^2 + a_1 \sum_{i=1}^n x_i^3 + a_2 \sum_{i=1}^n x_i^4 + a_3 \sum_{i=1}^n x_i^5 = \sum_{i=1}^n y_i x_i^2
$$
  
\n
$$
a_0 \sum_{i=1}^n x_i^3 + a_1 \sum_{i=1}^n x_i^4 + a_2 \sum_{i=1}^n x_i^5 + a_3 \sum_{i=1}^n x_i^6 = \sum_{i=1}^n y_i x_i^3
$$
\n(4.11)

Для полинома k-й степени. Необходимо определить параметры многочлена  $k$ -й степени:

$$
Y = a_0 + a_1 x + a_1 x^2 + \dots + a_k x^k.
$$

Тогда система уравнений для определения параметров  $a_k$ принимает вид:

$$
a_{0}n + a_{1}\sum_{i=1}^{n} x_{i} + a_{2}\sum_{i=1}^{n} x_{i}^{2} + ... + a_{k}\sum_{i=1}^{n} x_{i}^{k} = \sum_{i=1}^{n} y_{i}
$$
\n
$$
a_{0}\sum_{i=1}^{n} x_{i} + a_{1}\sum_{i=1}^{n} x_{i}^{2} + a_{2}\sum_{i=1}^{n} x_{i}^{3} + ... + a_{k}\sum_{i=1}^{n} x_{i}^{k+1} = \sum_{i=1}^{n} x_{i}y_{i}
$$
\n
$$
a_{0}\sum_{i=1}^{n} x_{i}^{k} + a_{1}\sum_{i=1}^{n} x_{i}^{k+1} + ... + a_{k}\sum_{i=1}^{n} x_{i}^{2k} = \sum_{i=1}^{n} x_{i}^{k}y_{i}
$$
\n(4.12)

Для функций, приводимых к линейной зависимости. Для вычисления параметров логарифмической функции  $y = a + b \cdot ln(x)$ необходимо сделать замену

$$
X=ln(x),
$$

которая приведет заданную функцию к линейному виду  $y = a+b$  X, где коэффициенты *а* и *b* вычисляются по формулам (4.9) с учетом произведенной замены:

$$
\begin{cases}\n a \cdot n + b \cdot \sum_{i=1}^{n} \ln(x_i) = \sum_{i=1}^{n} y_i \\
 a \cdot \sum_{i=1}^{n} \ln(x_i) + b \cdot \sum_{i=1}^{n} \ln^2(x_i) = \sum_{i=1}^{n} (\ln(x_i) \cdot y_i)\n\end{cases}
$$

Для вычисления параметров степенной функции  $y = ax^b$ необходимо выполнить некоторые арифметические преобразования:

$$
\ln(y) = \ln(ax^b) = \ln(a) + b \ln(x)
$$

и сделать замену

$$
Y = \ln(y), X = \ln(x), A = \ln(a),
$$

которая приведет заданную функцию к линейному виду  $Y = A + bX$ , где коэффициенты А и b вычисляются по формулам (4.9) и, COOTBETCTBCHHO,  $a = e^{A}$ .

$$
\begin{cases}\nA \cdot n + b \cdot \sum_{i=1}^{n} \ln(x_i) = \sum_{i=1}^{n} \ln(y_i) \\
A \cdot \sum_{i=1}^{n} \ln(x_i) + b \cdot \sum_{i=1}^{n} \ln^2(x_i) = \sum_{i=1}^{n} (\ln(x_i) \cdot \ln(y_i))\n\end{cases}
$$

Аналогично можно подобрать параметры экспоненциальной зависимости вида  $v = ae^{bx}$ .

Прологарифмируем заданную функцию:

 $\ln(y) = \ln(a) + bx \ln(e) \Rightarrow \ln(y) = \ln(a) + bx$ .

Проведем замену:

$$
Y = \ln(y), A = \ln(a)
$$

и получим линейную зависимость  $Y = A + bx$ . По формулам (4.9) найдем А и b, а затем вычислим  $a = e^A$ .

$$
\left\{ A \cdot n + b \cdot \sum_{i=1}^{n} x_i = \sum_{i=1}^{n} \ln(y_i)
$$
  

$$
A \cdot \sum_{i=1}^{n} x_i + b \cdot \sum_{i=1}^{n} x_i^2 = \sum_{i=1}^{n} (x_i \cdot \ln(y_i))
$$

установленной Третий этап проверка соответствия  $\overline{\phantom{m}}$ экспериментальному (проверка зависимости материалу адекватности) включает три шага.

 $1 - \check{u}$ Ищется остаточная  $\mu$ az. дисперсия ИЛИ дисперсия адекватности, характеризующая отклонение математической модели от реального процесса

$$
D_A = \frac{\sum_{i=1}^{n} (y_i - Y_i)^2}{f},
$$
\n(4.15)

где  $y_i$  – экспериментальные значения выходной величины;

 $Y_i$  – теоретические значения выходной величины, рассчитанные по установленной зависимости;

 $f$ — число степеней свободы  $(f = n-1)$ ;

 $n -$ число измерений (опытов);

 $l$  - число коэффициентов в уравнении регрессии (установленной зависимости).

дисперсии адекватности  $\Pi$ <sub>0</sub> можно судить  $\mathbf{O}$ степени соответствия уравнения экспериментальному материалу, так как  $\sqrt{D_a}$  – среднеквадратическое отклонение экспериментальных точек от значений, полученных с помощью уравнения.

Определяется  $\mu$ az. дисперсия воспроизводимости,  $2-\tilde{u}$ характеризующая ошибку проведения эксперимента. Для этого на каждом уровне аргумента  $X_i$  проводится несколько параллельных опытов, ищутся дисперсии для каждой группы экспериментов, проверяется их однородность и затем определяется средневзвешенная дисперсия, которая и является дисперсией воспроизводимости.

Если параллельные опыты не проводятся, то в качестве дисперсии воспроизводимости принимается

$$
D_B = \left(\frac{\Delta y_{\text{mpe}}}{2}\right)^2,\tag{4.16}
$$

где  $\Delta y_{\text{mpeq}}$  – предельная абсолютная ошибка в определении выходной величины.

3-й шаг. Проверяется однородность дисперсий адекватности и воспроизводимости с помощью критерия Фишера, предназначенного для сравнения двух дисперсий. Критерий Фишера (F-критерий) представляет собою отношение большей дисперсии к меньшей:

$$
F = \frac{D_A}{D_B} < F_\alpha(f_A, f_B), \tag{4.17}
$$

где  $F_{\alpha}(f_A, f_B)$  – табличная величина F-критерия, которая берется с учетом принятого уровня значимости для соответствующих степеней свободы  $f_A = n - l$  и  $f_B = \sum_{i=1}^{n} (N_i - 1)$ ;

 $N_i$  – число параллельных опытов на каждом уровне аргумента  $X_i$ .

Если параллельные опыты не проводились, то  $f_B = \infty$ .

Значения *F*-критерия для уровня значимости  $\alpha = 0.05$  и  $f_B = \infty$ приведены в табл. 4.1.

Таблица 4.1.

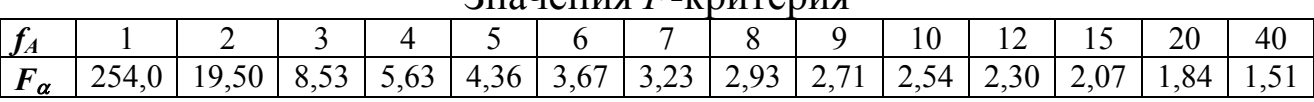

Значения *F*-критерия

Если расчетное значение критерия Фишера окажется больше табличного  $F_{\alpha}$ , то это означает, что дисперсии значимо отличаются друг от друга, т.е. они неоднородны, а, следовательно, полученное уравнение регрессии неадекватно эксперименту.

Если выбрано несколько зависимостей и для некоторых из них окажется, что расчетное значение *F*-критерия меньше табличного, то выбирается та, у которой меньше значение DA.

### **5. ИСПОЛЬЗОВАНИЕ ВСТРОЕННЫХ ФУНКЦИЙ EXCEL ДЛЯ КОРРЕЛЯЦИОННОГО АНАЛИЗА**

Для выполнения статистического анализа данных в редакторе электронных таблиц MS Excel используются функции категории *Статистические*.

Вычисление Mx – *выборочного среднего* (4.2), являющегося оценкой для математического ожидания, осуществляется с помощью функции

#### **СРЗНАЧ(число1; число2; ...),**

где **число1, ...** – это числовые аргументы, для которых вычисляется среднее.

Вычисление Dx – *дисперсии выборки* (4.4) осуществляется с помощью функции

**ДИСП(число1;число2; ...),** 

где **число1, ...** – это числовые аргументы, соответствующие выборке из генеральной совокупности.

Функция **ДИСП** предполагает, что аргументы являются только выборкой из генеральной совокупности. Если данные представляют всю генеральную совокупность, то для вычисления дисперсии необходимо использовать функцию **ДИСПР**.

Вычисление x – *среднеквадратичного отклонения* или *стандартного отклонения по выборке* (4.3) осуществляется с помощью функции

#### **СТАНДОТКЛОН(число1; число2; ...),**

где **число1, ...** – это числовые аргументы, соответствующие выборке из генеральной совокупности. Вместо аргументов, разделенных точкой с запятой, можно также использовать массив или ссылку на массив.

Функция **СТАНДОТКЛОН** предполагает, что аргументы являются только выборкой из генеральной совокупности. Если данные представляют всю генеральную совокупность, то для вычисления стандартное отклонение необходимо использовать функции **СТАНДОТКЛОНП**.

Вычисление коэффициента корреляции (4.1) осуществляется с помощью функции

КОРРЕЛ(массив1; массив2),

где массив1 - массив значений выходной величины у; **массив2** - массив значений входной величины  $x$ . Массив1 и массив2 должны быть одной размерности.

Вычисление  $\sum_{i=1}^{n} (y_i - M_y)^2$  - суммы квадратов отклонений точек

данных от их среднего значения осуществляется с помощью функции КВАДРОТКЛ(число1;число2;...)

число1, ... - это числовые аргументы квадраты отклонений где которых суммируются.

Вычисление  $\sum_{i=1}^{n} (x_i - y_i)^2$  – суммы квадратов разностей

соответствующих значений в двух массивах осуществляется с помощью функции

СУММКВРАЗН(массив х;массив у)

где массив  $x$  – первый массив или интервал значений х;

**массив**  $v$  – второй массив или интервал значений  $v$ .

**CYMMKBPA3H** Функция относится  $\mathbf{K}$ категории Математические

### 6. РЕГРЕСИОННЫЙ АНАЛИЗ СРЕДСТВАМИ MS EXCEL

### 6.1. Метод обратной матрицы и метод Крамера

Пусть дана линейная система n уравнений с n неизвестными:

 $\begin{cases} a_{11}x_1 + a_{12}x_2 + ... + a_{1n}x_n = b_1 \\ a_{21}x_1 + a_{22}x_2 + ... + a_{2n}x_n = b_2 \\ ... \\ a_{n1}x_1 + a_{n2}x_2 + ... + a_{nn}x_n = b_n \end{cases}$ 

Систему уравнений можно записать в виде матричного уравнения:

$$
A * X = B,
$$

- где А-матрица коэффициентов при переменных, или матрица системы:
	- Х матрица-столбец (вектор) неизвестных;
	- В матрица-столбец (вектор) свободных членов.

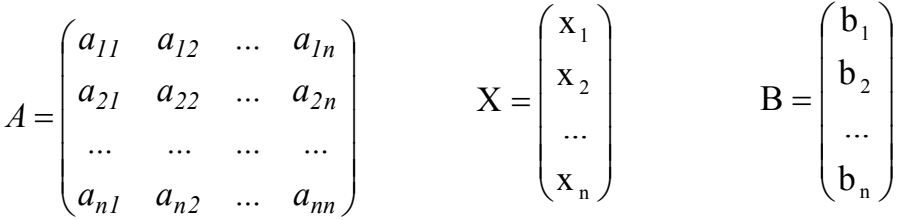

Существует ряд методов решения системы уравнений: метод Крамера, Гаусса, метод обратной матрицы и т.п.

#### Метод обратной матрицы

Суть метода обратной матрицы заключается в том, что умножая слева обе части матричного равенства на обратную матрицу А<sup>-1</sup>:  $A^{-1} \cdot A \cdot X = A^{-1} \cdot B$ , получим:  $E \cdot X = A^{-1} \cdot B$ . Так как  $E \cdot X = X$ , то решением системы уравнений методом обратной матрицы будет матрица-столбец  $X = A^{-1} \cdot B$ .

Таким образом, для решения системы уравнений необходимо найти обратную матрицу коэффициентов и умножить ее слева на вектор свободных членов.

Для нахождения обратной матрицы в программе Excel используется функция: МОБР (массив), где массив - это числовой

массив, в котором хранится матрица с равным количеством строк и столбцов.

Чтобы получить обратную матрицу, необходимо выделить диапазон ячеек для обратной матрицы, вызвать Мастер функций и

выбрать функцию **МОБР**. В окне функции **МОБР** ввести диапазон исходной матрицы и щелкнуть на кнопке **ОК**. В ячейке появится только первое значение; для получения результата необходимо нажать клавишу **F2**, а затем клавиши **Ctrl + Shift + Enter**.

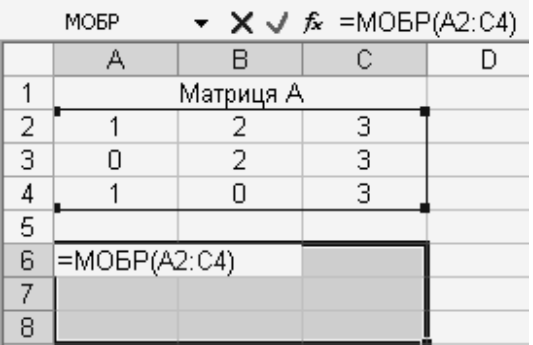

Для умножения матриц в программе Excel используется функция: **МУМНОЖ (массив1; массив2)**.

Умножения матриц определено, если число столбцов первой матрицы равно числу строк второй матрицы. Если матрица A размером m•n и матрица B размером n•p, тогда размерность результирующей матрицы будет m•p.

Чтобы выполнить умножение матриц необходимо выделить диапазон ячеек для результирующей матрицы, вызвать Мастер функций и выбрать функцию **МУМНОЖ**. В окне функции **МУМНОЖ** в поле **Массив 1** ввести диапазон первой матрицы, а в текстовом поле **Массив 2** ввести диапазон второй матрицы и щелкнуть на кнопке **ОК**. В ячейке появится только первое значение; для получения результата необходимо нажать клавишу **F2**, а затем клавиши **Ctrl + Shift + Enter**.

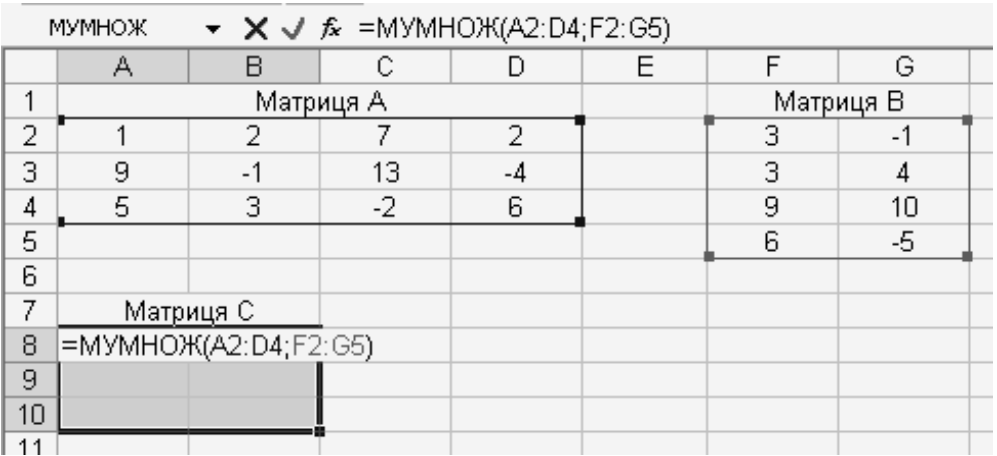

### *Метод Крамера*

Суть метода Крамера состоит в том, что вектор неизвестных  $X =$ (х1, х2, ..., n) вычисляется по формуле:

$$
x_i = \frac{\Delta i}{\Delta},
$$

где **i** – индекс элемента вектора X (i =1, 2, ..., n);

 $\Delta i$  – определитель матрицы, которая получена из матрицы А путем замены i-го столбца вектором В;

- определитель матрицы А.

Для вычисления определителя в программе Excel используется функция: **МОПРЕД (массив),** где массив - это числовой массив, в котором хранится матрица с равным количеством строк и столбцов.

Чтобы вычислить определитель матрицы, необходимо выделить ячейку для значения определителя, вызвать Мастер функций и выбрать функцию **МОПРЕД**. В окне функции **МОПРЕД** ввести диапазон исходной матрицы и щелкнуть на кнопке **ОК** для получения результата.

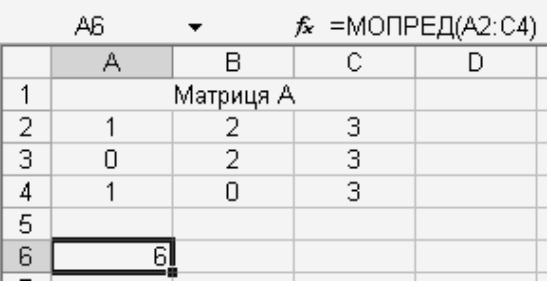

### 6.2. Использование надстройки «Поиск решения»

Значительный интерес представляет реализация в MS Excel методом подбора параметров наименьших квадратов  $\mathbf{C}$ использованием надстройки «Поиск решения» (решающего блока). Надстройка «Поиск решения» является частью набора команд, которые иногда называют средствами анализа «что-если» (процесс изменения значений ячеек и анализа влияния этих изменений на результат вычисления формул на листе). С помощью этой надстройки можно найти оптимальное значение (максимум или минимум) формулы, содержащейся в одной ячейке, называемой целевой, с учетом ограничений на значения в других ячейках с формулами на листе. Надстройка «Поиск решения» работает с группой ячеек, называемых ячейками переменных решения или просто ячейками переменных, которые используются при расчете формул в целевых ячейках и ячейках ограничения. Надстройка «Поиск решения» изменяет значения в ячейках переменных решения согласно пределам ячеек ограничения и выводит результат в целевой ячейке. Таким образом, эта надстройка позволяет подобрать параметры функции любого вида.

В нашем случае постановку задачи и ее решение с помощью надстройки «Поиск решения» рассмотрим на следующем примере.

Пример. Введем на Лист 4 MS Excel таблицу экспериментальных значений

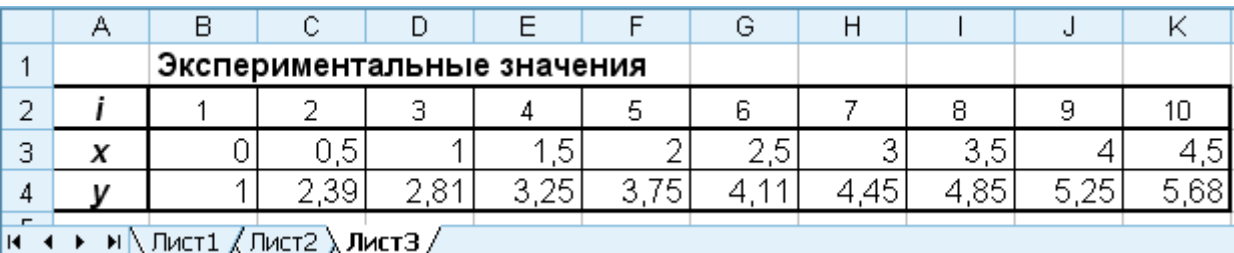

Подбор коэффициентов зависимости  $Y(x)=Ax^4+Bx^3+Cx^2+Dx+K$ выполним с помощью метода наименьших квадратов. Эта задача минимума функции нахождения эквивалентна задаче ПЯТИ переменных

$$
S(A, B, C, D, K) = \sum_{i=1}^{10} [y_i - Ax_i^4 - Bx_i^3 - Cx_i^2 - Dx_i - K]^2 \to \min.
$$
 (6.1)

Решение задачи оптимизации выполним в следующем порядке.

Пусть значения коэффициентов *A*, *B*, *C*, *D* и *K* будут храниться в ячейках А9:Е9. Вычислим теоретические значения функции

 $Y(x) = Ax^4 + Bx^3 + Cx^2 + Dx + K$  для заданных значений входной величины х. Для этого в ячейку В11 введем формулу, вычисляющую значение функции в первой точке

### =\$A\$9\*B3^4+\$B\$9\*B3^3+\$C\$9\*B3^2+\$D\$9\*B3+\$E\$9

и скопируем ее в диапазон ячеек С11:К11. Таким образом, будут получены ожидаемые значения функции в точках, абсциссы которых хранится в ячейках ВЗ:КЗ.

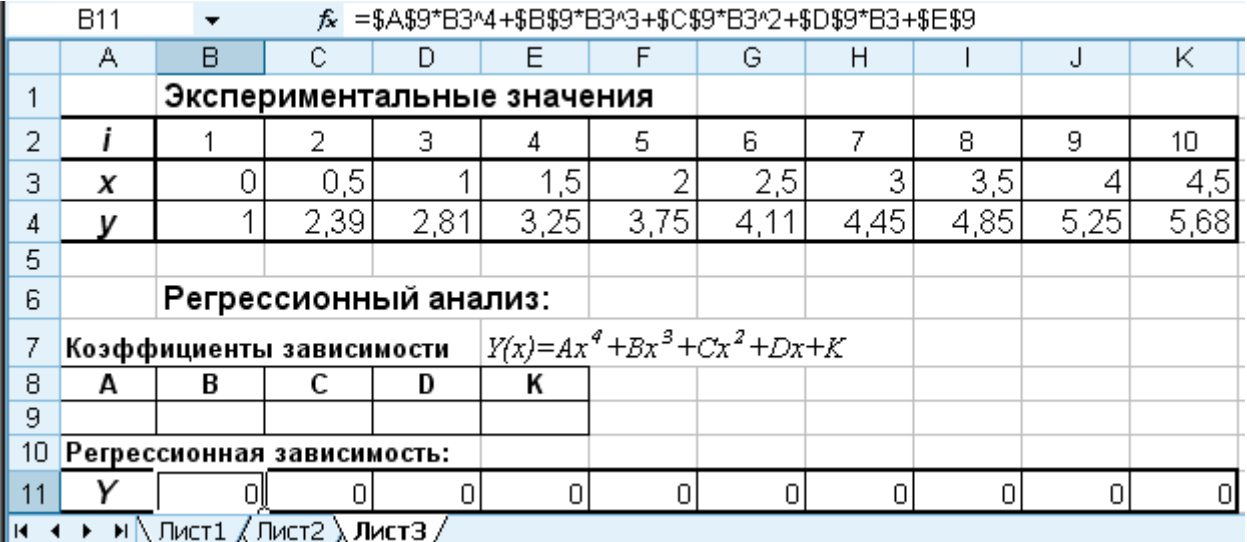

ошибки Вычислим значение суммарной квадратичной теоретических значений. Для этого в ячейку F12 введем формулу =CYMMKBPA3H(B4:K4;B11:K11).

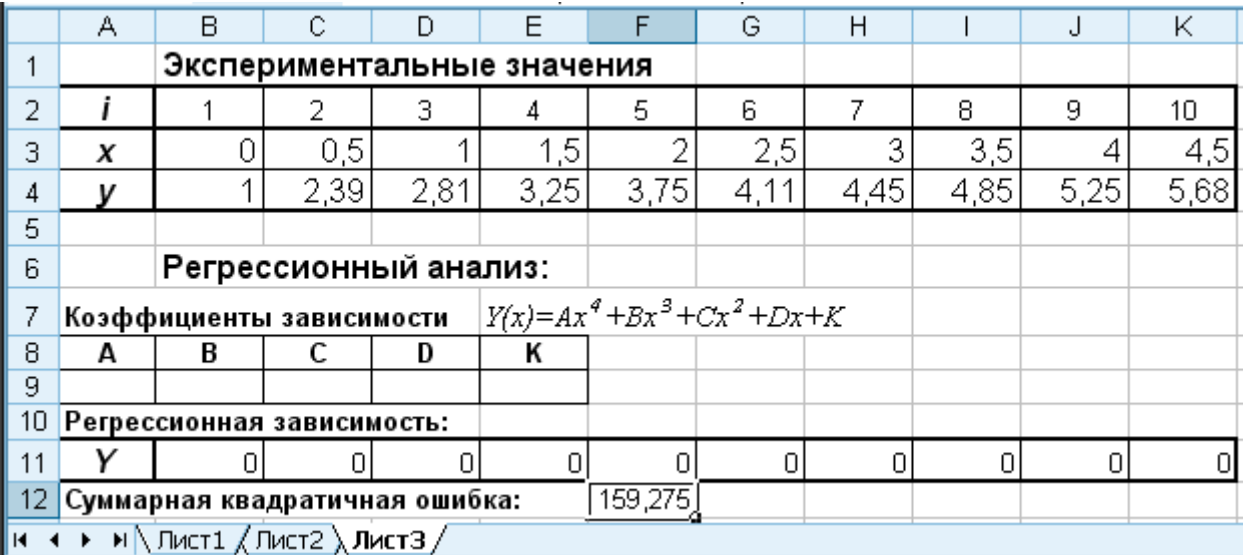

Воспользуемся  $CepBMC \rightarrow \Pi$ оиск решения командой (MS Excel 2010: на вкладке Данные в группе Анализ выбрать Решатель) и решим задачу оптимизации без ограничений. Если команда «Поиск решения» отсутствует, то необходимо выполнить

команду **СервисНадстройки…** и установить флажок рядом с пунктом **Поиск решения (**MS Excel 2010: на вкладке **Файл** выбрать команду **Параметры**, затем – категорию **Надстройки**. В поле **Управление** выбрать значение **Надстройки Excel** и нажать кнопку **Перейти**. В поле **Доступные надстройки** установить флажок рядом с пунктом **Поиск решения**).

В качестве *целевой* укажем ячейку **F12** с суммарной квадратичной ошибкой. В качестве значения целевой ячейки выберем **минимальное значение**. В качестве *ячеек переменных* в поле **Изменяя ячейки** укажем диапазон ячеек **A9:E9** с коэффициентами аппроксимирующей зависимости.

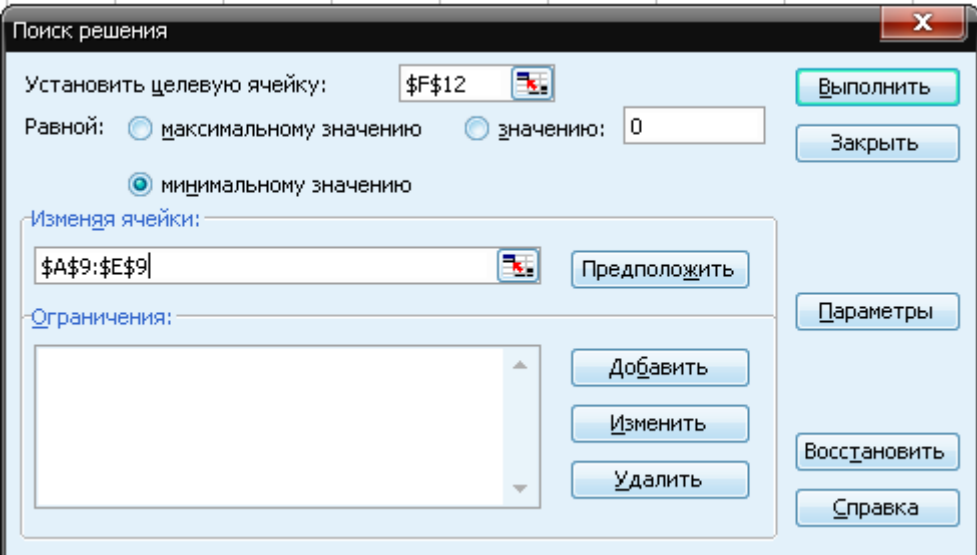

Нажмем кнопку **Выполнить**. Если решение будет найдено, то появится окно, изображенное на рисунке.

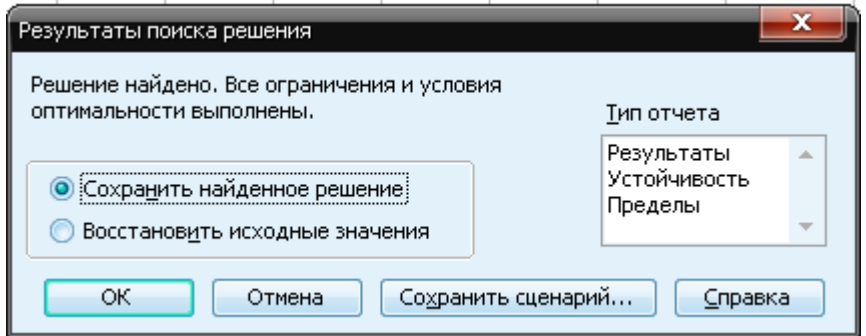

Результатом работы надстройки «Поиск решения» будет вывод в ячейки **A9:E9** *значений коэффициентов* функции *Y(x)=Ax<sup>4</sup> +Bx<sup>3</sup> +Cx<sup>2</sup> +Dx+K*. В ячейках **B11:К11** получим *ожидаемые значение функции* для заданных значений входной величины *x*. В ячейке **F12** будет храниться *суммарная квадратичная ошибка*.

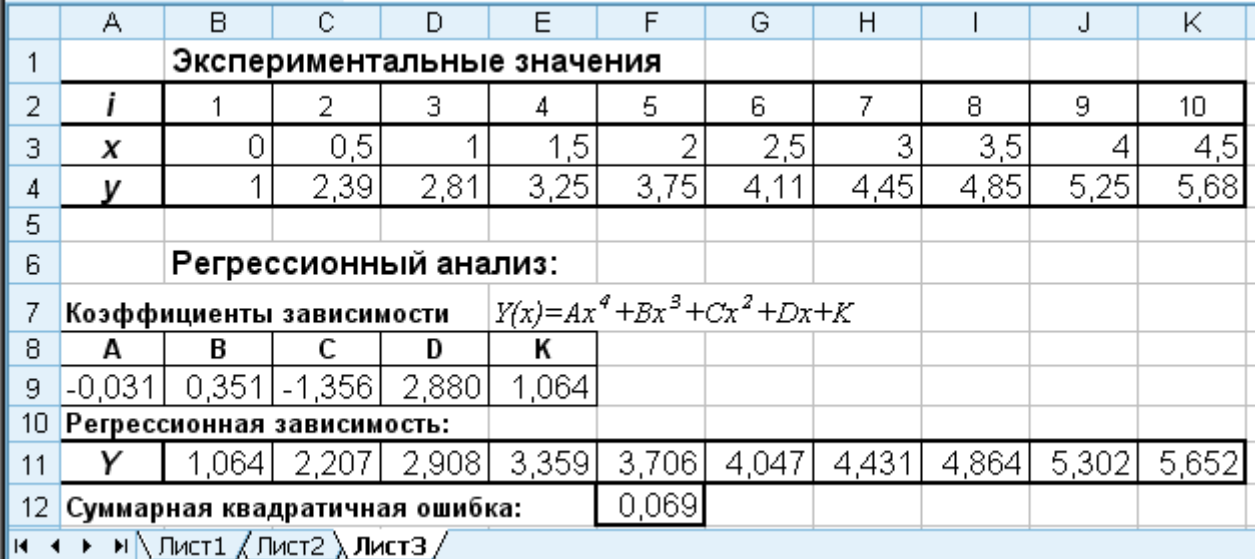

На этом второй этап задачи получения аналитической зависимости будет завершен.

*Проверку адекватности* полученной зависимости экспериментальному материалу начнем с вычисления *дисперсии адекватности* (4.15). Для вычисления DA в ячейку **F14** введем формулу

**=F12/(СЧЁТ(B4:K4)-СЧЁТ(A9:E9)).** 

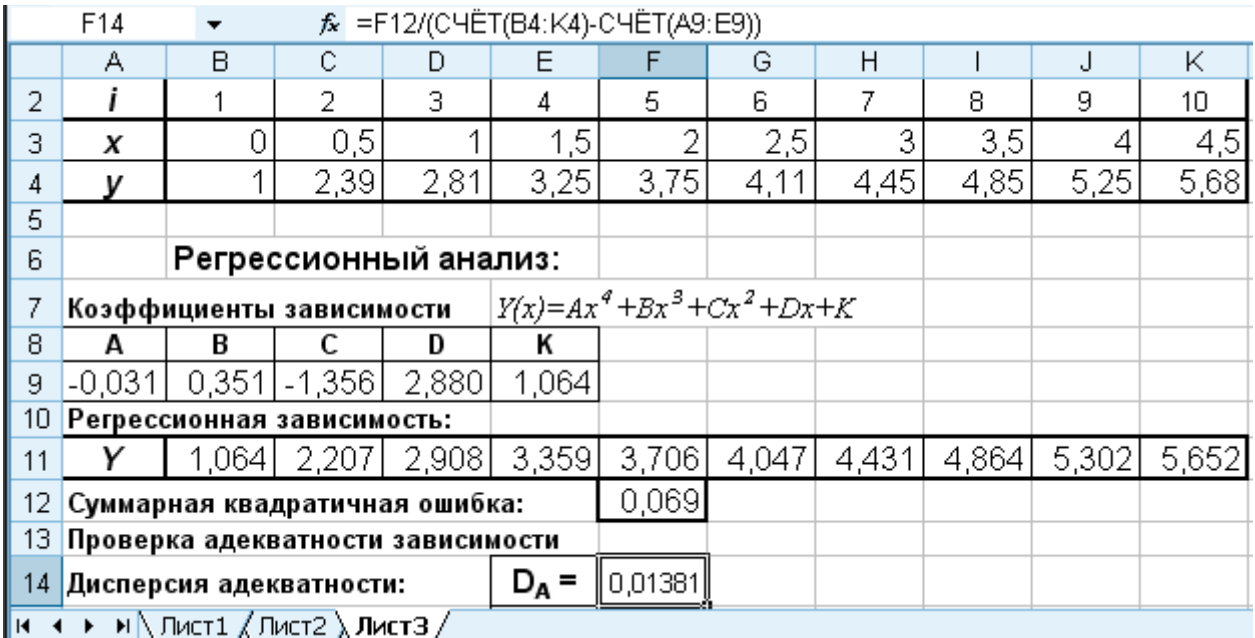

Для вычисления D<sub>B</sub> – дисперсии воспроизводимости (4.16) с учетом того, что  $\Delta y_{\text{mpe},I} = 0.05 M_{v}$ , в ячейку **F15** введем формулу

### $=(0,05*CP3HAY(B4:K4)/2)^{2}.$

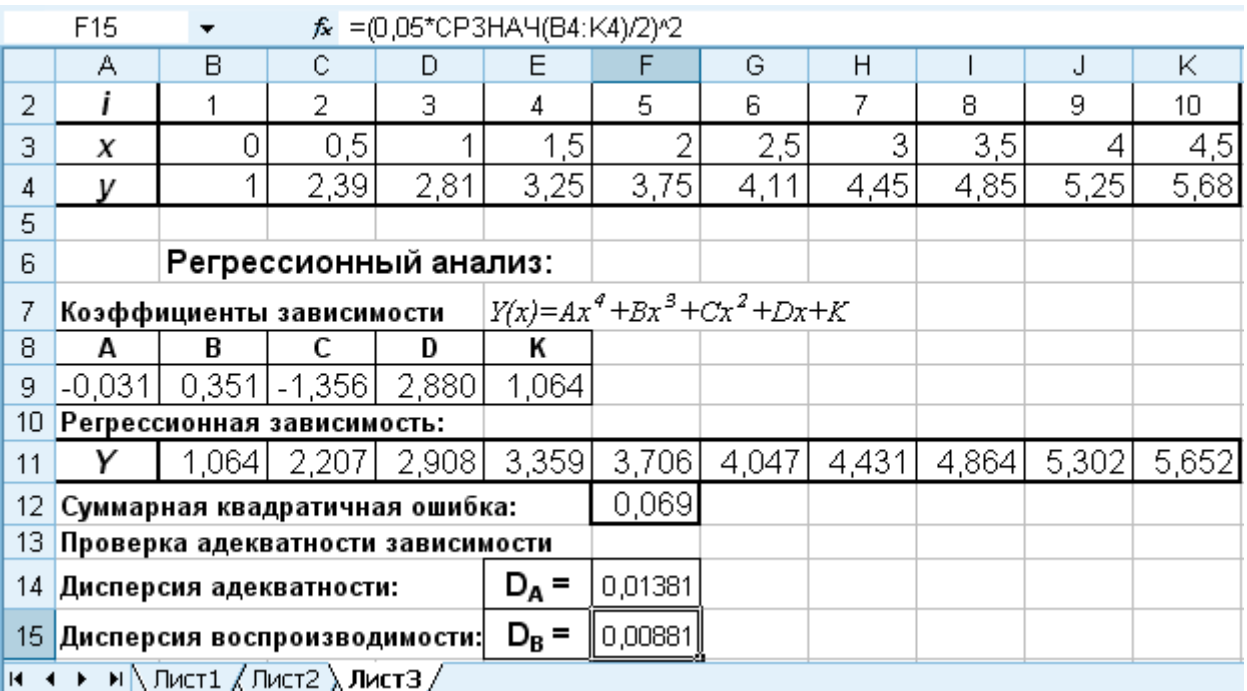

Для вычисления критерия Фишера (4.17) в ячейку F16 введем формулу

 $=$ F14/F15. F16  $\overline{\phantom{a}}$  $f_x$  =F14/F15  $\overline{A}$  $\overline{B}$  $\overline{C}$  $\overline{D}$  $E$  $F$  $\overline{G}$  $H$  $\overline{1}$ J  $\overline{\mathsf{K}}$ 5  $\overline{7}$ 8 9  $10<sup>1</sup>$  $\overline{2}$ i  $\mathbf{1}$  $\overline{2}$ 3.  $\overline{4}$ 6  $3,5$ 3  $\overline{0}$  $0,5$  $1,5$ 2 2,5 3 4  $4,5$ X 1  $3,75$ 1 2.39 2.81 3.25 4,11 4.45 4.85 5.25 5.68  $\overline{4}$ v 5 Регрессионный анализ: 6  $Y(x)=Ax^{4}+Bx^{3}+Cx^{2}+Dx+K$  $\overline{7}$ Коэффициенты зависимости 8 Α B C D K 2,880 9  $-0.031$  $0,351$  -1,356 1,064 10 Регрессионная зависимость: 2,908 3,359 3,706 4,047 4,431 4,864 1,064 2,207  $5,302$ 5,652 Y 11 12 Суммарная квадратичная ошибка: 0,069 13 Проверка адекватности зависимости 14 Дисперсия адекватности:  $D_A =$ 0,0138  $D_{\rm B}$  = 15 Дисперсия воспроизводимости: 0,0088 16 Критерий Фишера:  $F =$ 1,57 **IR (4) > M N ЛИСТ1 / ЛИСТ2 ) ЛИСТ3 /** 

критерия Фишера F=1,57 получилось Расчетное значение меньше табличного  $F_{\alpha}$ , = 4,36 при  $f_A$  = 5 и  $f_B$  =  $\infty$  (табл. 4.1). Это говорит о том, что дисперсии D<sub>A</sub> и D<sub>B</sub> однородны, и полученное уравнение регрессии

 $Y(x) = -0.031x^{4} + 0.351x^{3} - 1.356x^{2} + 2.88x + 1.064$ 

адекватно эксперименту.

Для вычисления *индекса корреляции* в ячейку **F17** введем формулу

### **=КОРЕНЬ(1-F12/КВАДРОТКЛ(B4:K4)).**

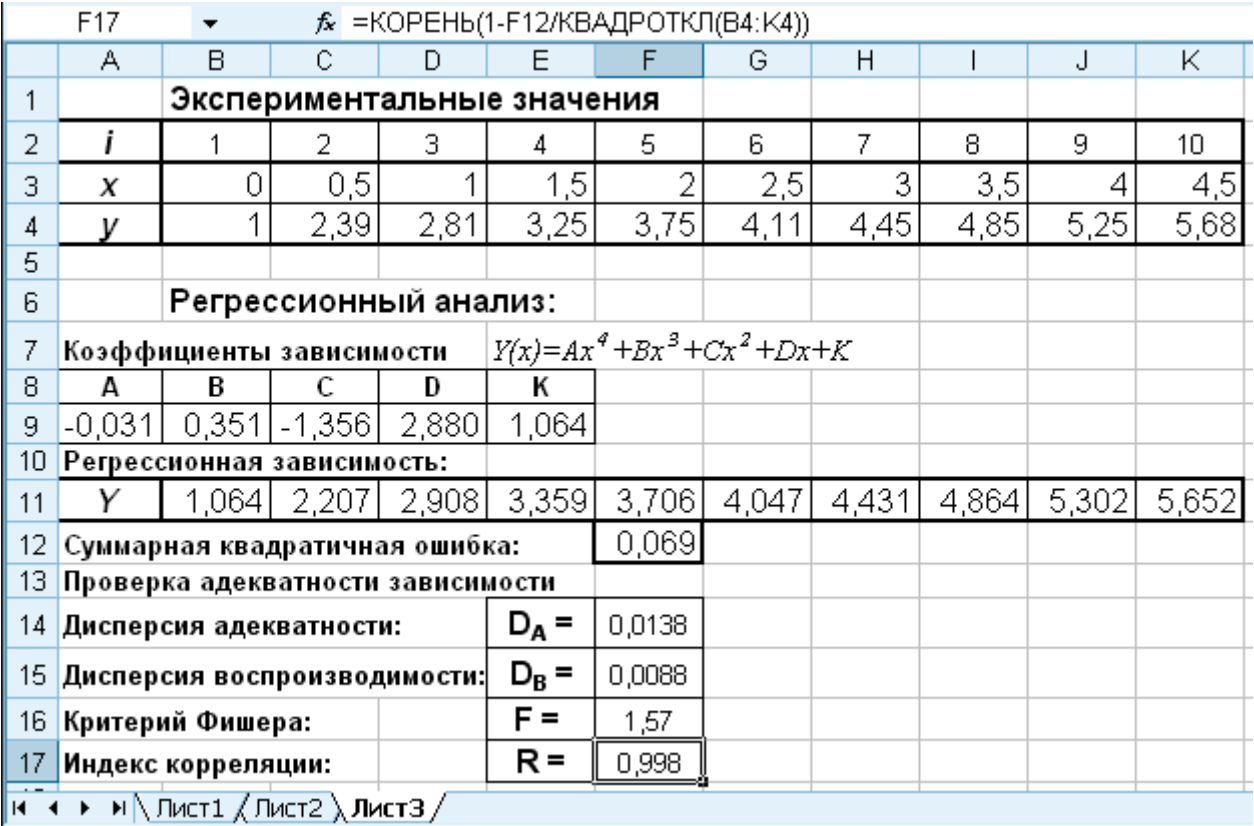

Вычисленное значение индекса корреляции r = 0.998 близко к единице, что говорит о высокой точности полученного уравнения регрессии.

### 6.3. Использование линии тренда

Построение различных аппроксимирующих зависимостей в MS Excel реализовано с помощью линии тренда - графического представления направления изменения ряда данных. Линии тренда ПОЗВОЛЯЮТ наглядно показать тенденции изменения данных  $\mathbf{M}$ помогают анализировать задачи прогноза, T.e. ВЫПОЛНЯТЬ регрессионный анализ.

При этом решение задачи нахождения аппроксимирующей зависимости можно разбить на следующие этапы: ввод исходных данных, построение точечной диаграммы и добавление к требуемому ряду данных на ней линии тренда.

Для добавлении линии тренда необходимо выделить Ha диаграмме ряд данных с экспериментальными точками, щелкнуть на нем правой кнопкой мыши и из контекстного меню выбрать команду Добавить линию тренда. Открывшееся диалоговое окно позволяет построить аппроксимирующую зависимость.

Выбирается тип аппроксимирующей зависимости. С помощью линии тренда можно подобрать параметры таких зависимостей как:

- линейная:  $y=a \cdot x+b$ ,
- логарифмическая:  $v=a \cdot ln(x)+b$ ,  $\bullet$
- экспоненциальная:  $y=a \cdot e^{bx}$ ,  $\bullet$
- степенная:  $y=a x^b$ ,  $\bullet$

полиномиальная:  $y=a x^2+b x+c$ ,  $y=a x^3+b x^2+c x+d$  и так далее, до полинома 5-й степени включительно.

Определяются параметры построения линии тренда:

название аппроксимирующей зависимости;

вперед (назад) на *п* единиц **ПРОГНОЗ** режим (ЭТОТ определяет, на какое количество единиц вперед (назад) необходимо продлить линию тренда);

показывать ли точку пересечения кривой с прямой v=const;

показывать аппроксимирующую функцию на диаграмме или нет (режим показывать уравнение на диаграмме);

помещать ли на диаграмму величину среднеквадратичного отклонения или нет (режим поместить на диаграмму величину достоверности аппроксимации R^2).

Линия тренда получается наиболее точной, когда ее величина достоверности аппроксимации  $R^2$ близка  $\Pi$ ри  $\mathbf{K}$ единице.

аппроксимации данных с помощью линии тренда значение величины достоверности аппроксимации рассчитывается приложением MS Excel автоматически.

Пример. С помощью линии тренда получить коэффициенты аналитической зависимости:

 $Y(x)=Ax^4+Bx^3+Cx^2+Dx+K$ .

Введем на Лист 4 MS Excel таблицу экспериментальных значений  $y(x)$ .

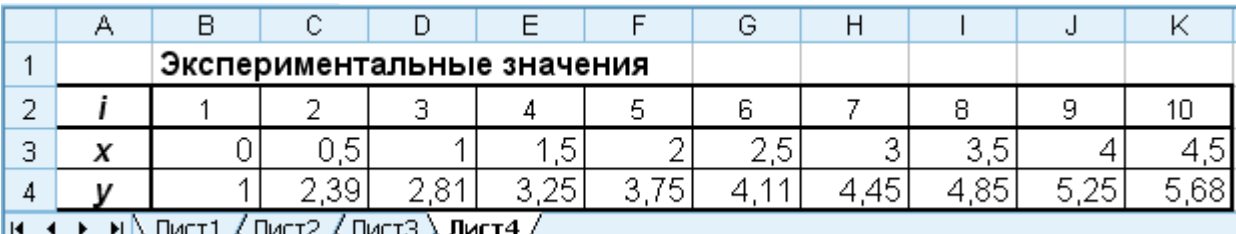

 $A3:K4$ . содержащий Вылелим ячеек диапазон экспериментальные данные, и построим точечную диаграмму, отображающую исходную зависимость  $y(x)$ .

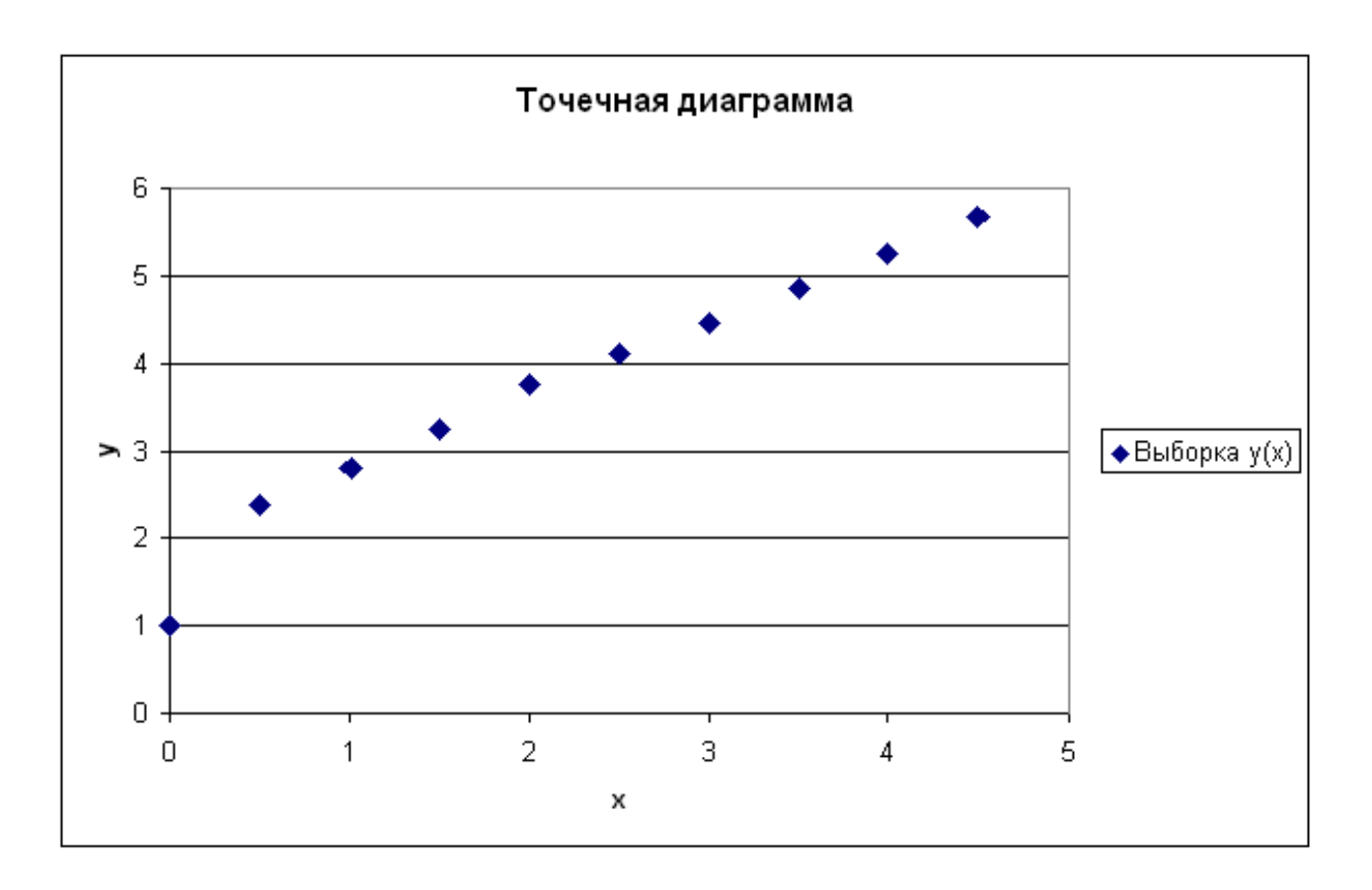

Далее выделим ряд экспериментальных точек на графике, щелкнем на нем правой кнопкой мыши и из контекстного меню выберем команду Добавить линию тренда.

В диалоговом окне выберем тип аппроксимирующей зависимости. В нашем случае это *полиномиальная линия тренда* 4-й степени. Включим режимы для вывода на диаграмму уравнения аппроксимирующей зависимости и величины достоверности аппроксимации R^2.

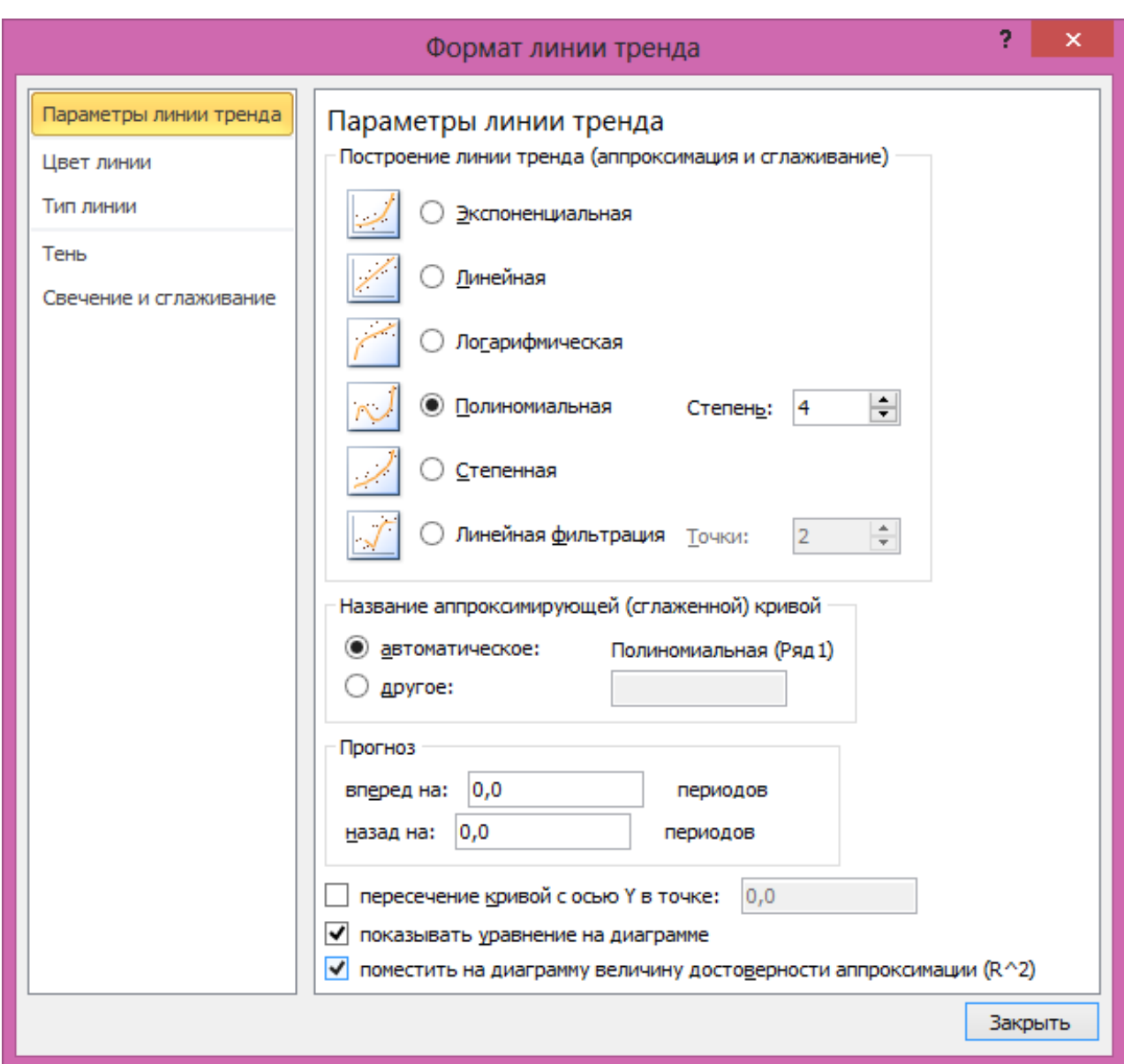

Для MS Excel 2003 это делается на двух вкладках «Тип» и «Параметры».

В результате на диаграмму с экспериментальными данными будет добавлена аппроксимирующая зависимость вида  $Y(x)=Ax^{4}+Bx^{3}+Cx^{2}+Dx+K$ .

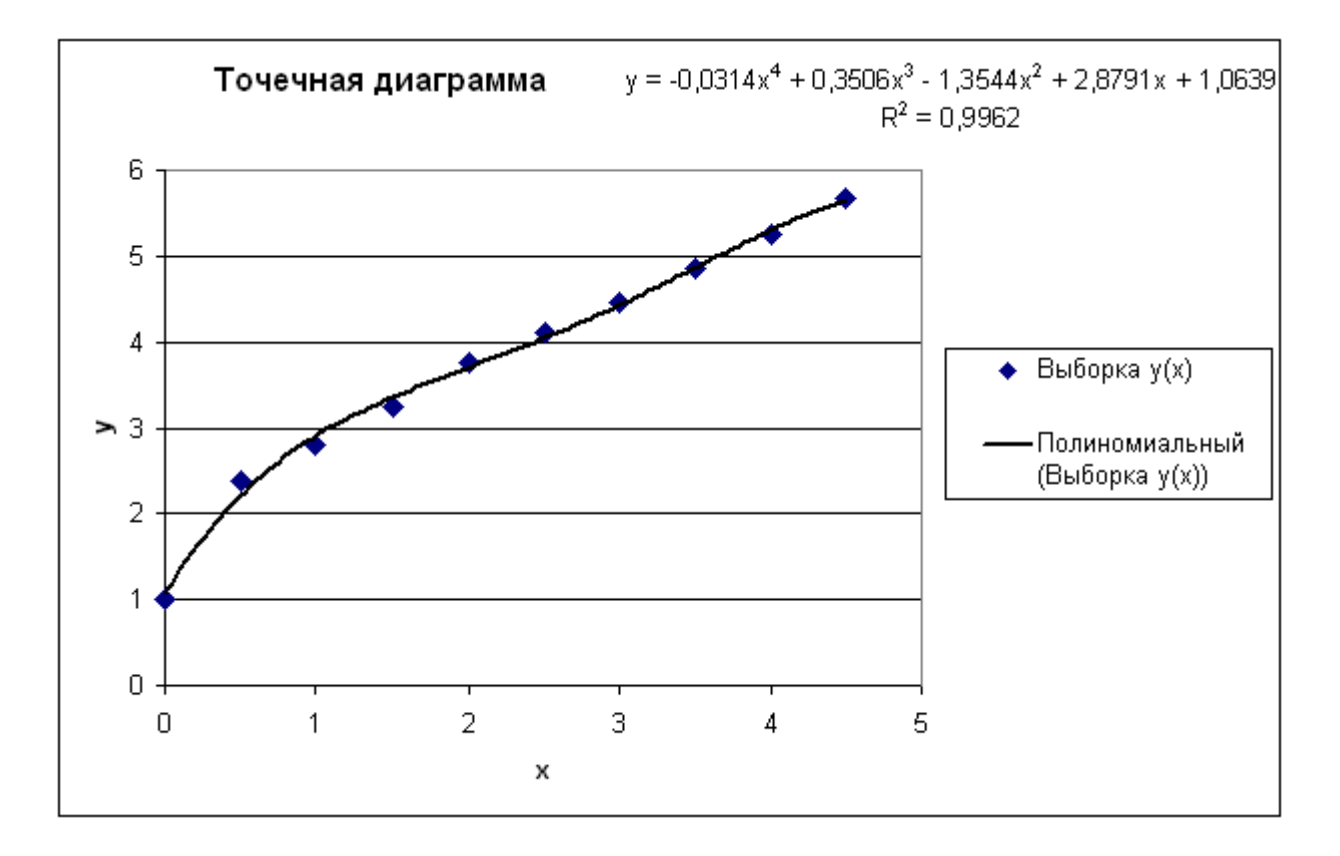

Полученное уравнение регрессии

 $Y(x) = -0.0314x^4 + 0.3506x^3 - 1.3544x^2 + 2.8791x + 1.0639$ с высокой точностью совпало с экспериментальными данными, так

как достоверность аппроксимации близка к 1 и составила 0,9962.

Коэффициенты линии тренда совпадают с рассчитанными по методу наименьших квадратов и найденными с помощью «Поиск решения».

### **Приложение 1**

### ДОНЕЦКИЙ НАЦИОНАЛЬНЫЙ ТЕХНИЧЕСКИЙ УНИВЕРСИТЕТ

Кафедра вычислительной математики и программирования

### КУРСОВАЯ РАБОТА

### по дисциплине «Информационные технологии» на тему: «Обработка экспериментальных данных»

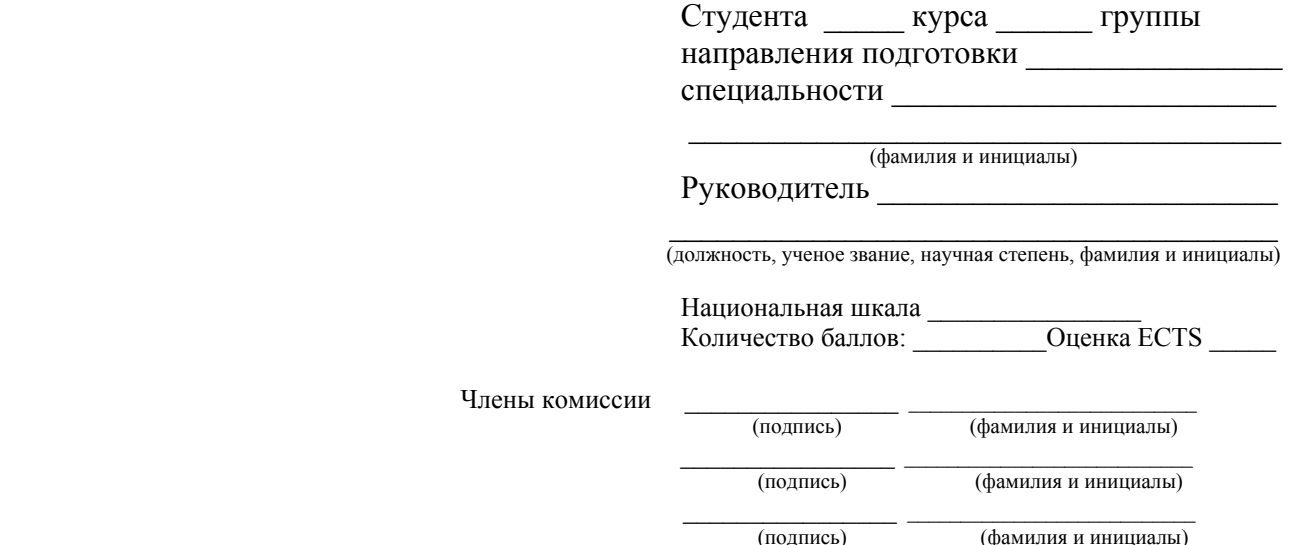

г. Донецк – 20\_\_\_ год

### ДОНЕЦКИЙ НАЦИОНАЛЬНЫЙ ТЕХНИЧЕСКИЙ УНИВЕРСИТЕТ

Кафедра вычислительной математики и программирования

### ЗАДАНИЕ

Для заданных факторов Х и Ү выполнить следующие действия: документа Excel листе 1 ввести  $-<sub>HA</sub>$ исходные экспериментальные данные в соответствии вариантом задания:

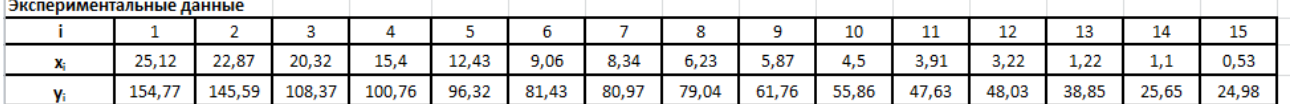

- разработать алгоритм, программу на алгоритмическом языке VBA, являющегося интегрированной надстройкой пакета Microsoft Office, и выполнить расчеты статистических показателей Mx, Dx, Gx, Vx, R и коэффициентов функциональных зависимостей  $y = ax + b$ ,  $y = a \ln x + b$ . Результаты расчетов вывести на лист 1;

- на листе 2 скопировать исходные данные с листа 1 и рассчитать статистические показатели средствами Excel;

листе 3 скопировать исходные данные с  $-<sub>Ha</sub>$ листа 1  $\mathbf{M}$ рассчитать коэффициенты функциональных зависимостей. Расчет двумя способами: методом коэффициентов сделать обратной матрицы и методом Крамера;

- на листе 4 скопировать исходные данные с листа 1  $\overline{M}$ рассчитать коэффициенты функциональных зависимостей с помощью надстройки Excel «Поиск решения»;

- на листе 5 скопировать исходные данные с листа 1 и построить график экспериментальных данных, добавить линию тренда, показав уравнение линии тренда и величину достоверности аппроксимации для каждой зависимости (согласно варианта задания);

- на листе 6 произвести оценку погрешности аппроксимации, провести сравнительный анализ полученных результатов и сделать вывод, какая из зависимостей наилучшим образом аппроксимирует функцию  $y = f(x)$ ;

Срок сдачи задания: Руководитель: (подпись)  $\Phi$  M.O.

### **Приложение 3**

### **КАЛЕНДАРНЫЙ ПЛАН ВЫПОЛНЕНИЯ КУРСОВОЙ РАБОТЫ**

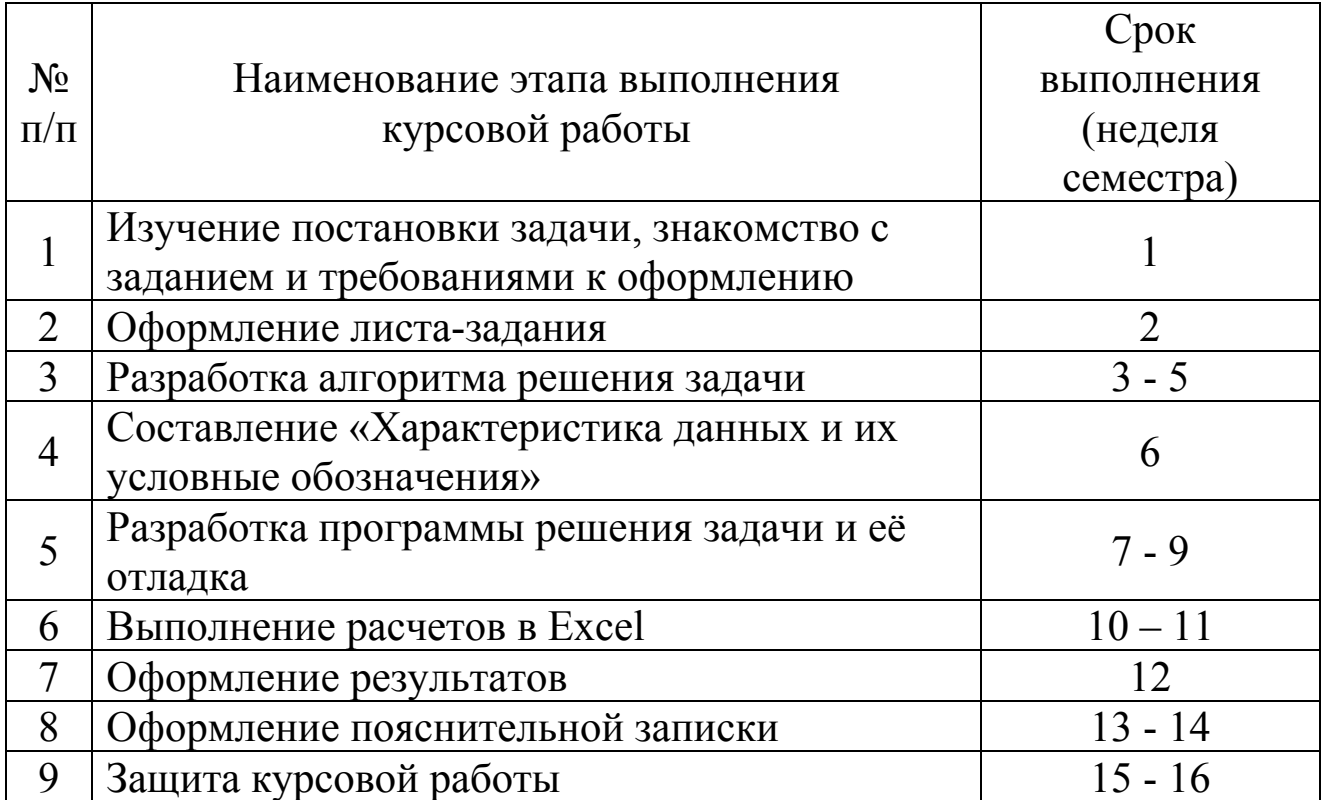

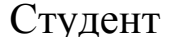

гудент  $\frac{1}{\sqrt{1-\frac{1}{2}}\sqrt{1-\frac{1}{2}}\sqrt{1-\frac{1}{2}}\sqrt{1-\frac{1}{2}}\sqrt{1-\frac{1}{2}}}}$ 

Руководители\_\_\_\_\_\_\_\_\_\_\_\_\_\_\_\_\_\_\_\_\_\_\_\_\_\_\_\_\_\_ Ф.И.О. (подпись)

### **РЕФЕРАТ**

#### Страниц - 30, таблиц - 1, рисунков - 1, источников - 4, приложений - 2.

Объектом исследования являются экспериментальные данные, полученные в результате проведения *n* опытов.

Цель работы: разработка алгоритма и программы расчета статистических показателей, коэффициентов функциональных зависимостей и проверить правильность работы программы средствами Excel.

В пояснительной записке представлены: блок-схема и описание алгоритма расчета статистических показателей, коэффициентов функциональных зависимостей; текст программы на алгоритмическом языке и ее описание; результаты расчетов и графики функциональных зависимостей, которые выполнены в пакете электронных таблиц Excel.

## АЛГОРИТМ, КОЭФФИЦИЕНТЫ, РЕГРЕССИОННЫЙ АНАЛИЗ, СТАТИСТИЧЕСКИЕ ПОКАЗАТЕЛИ, КОРРЕЛЯЦИОННЫЙ АНАЛИЗ, ДИСПЕРСИЯ, КОЭФФИЦИЕНТ КОРРЕЛЯЦИИ, ГРАФИК ЗАВИСИМОСТИ

### **Приложение 5**

### **СОДЕРЖАНИЕ**

Введение

- 1. Постановка задачи
- 2. Алгоритм решения задачи
- 3. Описание алгоритма решения задачи
- 4. Характеристика данных и их условные обозначения
- 5. Программа решения задачи
- 6. Описание программы
- 7. Решение задачи в пакете EXCEL
- 8. Графический анализ результатов

Заключение

Список использованной литературы

Приложение 1. Результаты работы программы

Приложение 2. Результаты решения задачи с отображением расчетных формул в пакете EXCEL

# ХАРАКТЕРИСТИКА ДАННЫХ И ИХ УСЛОВНЫЕ<br>ОБОЗНАЧЕНИЯ

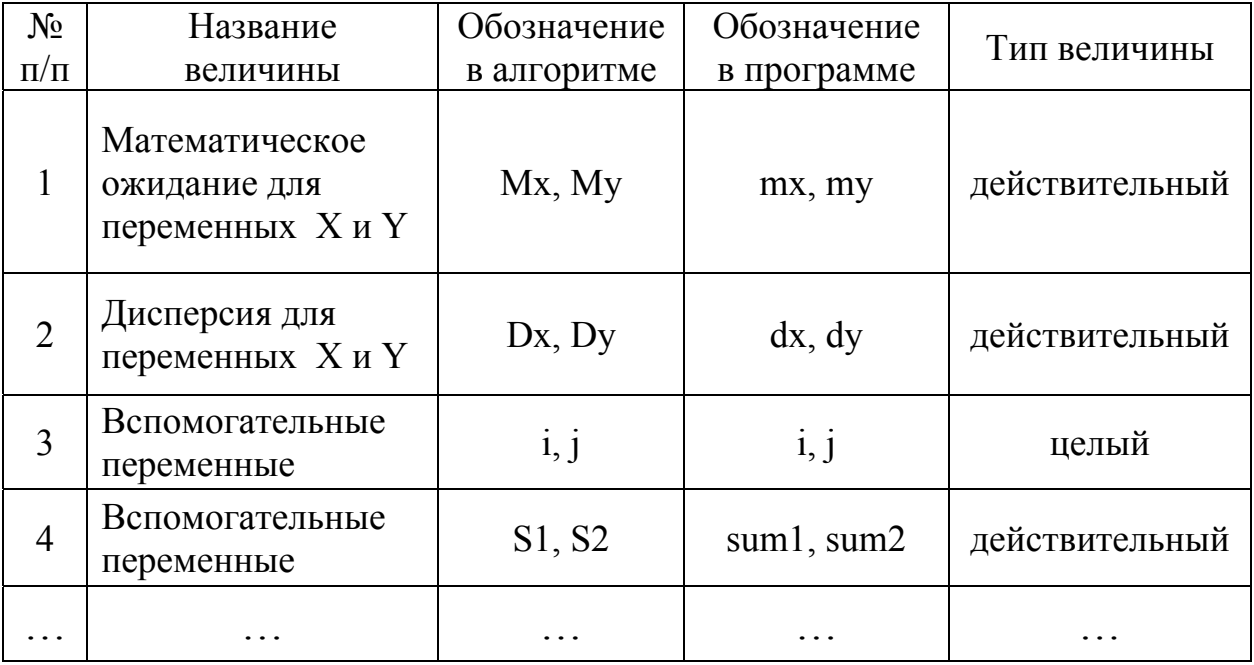

### **Приложение 7**

#### **ПРИМЕР РЕШЕНИЯ ЗАДАЧИ**

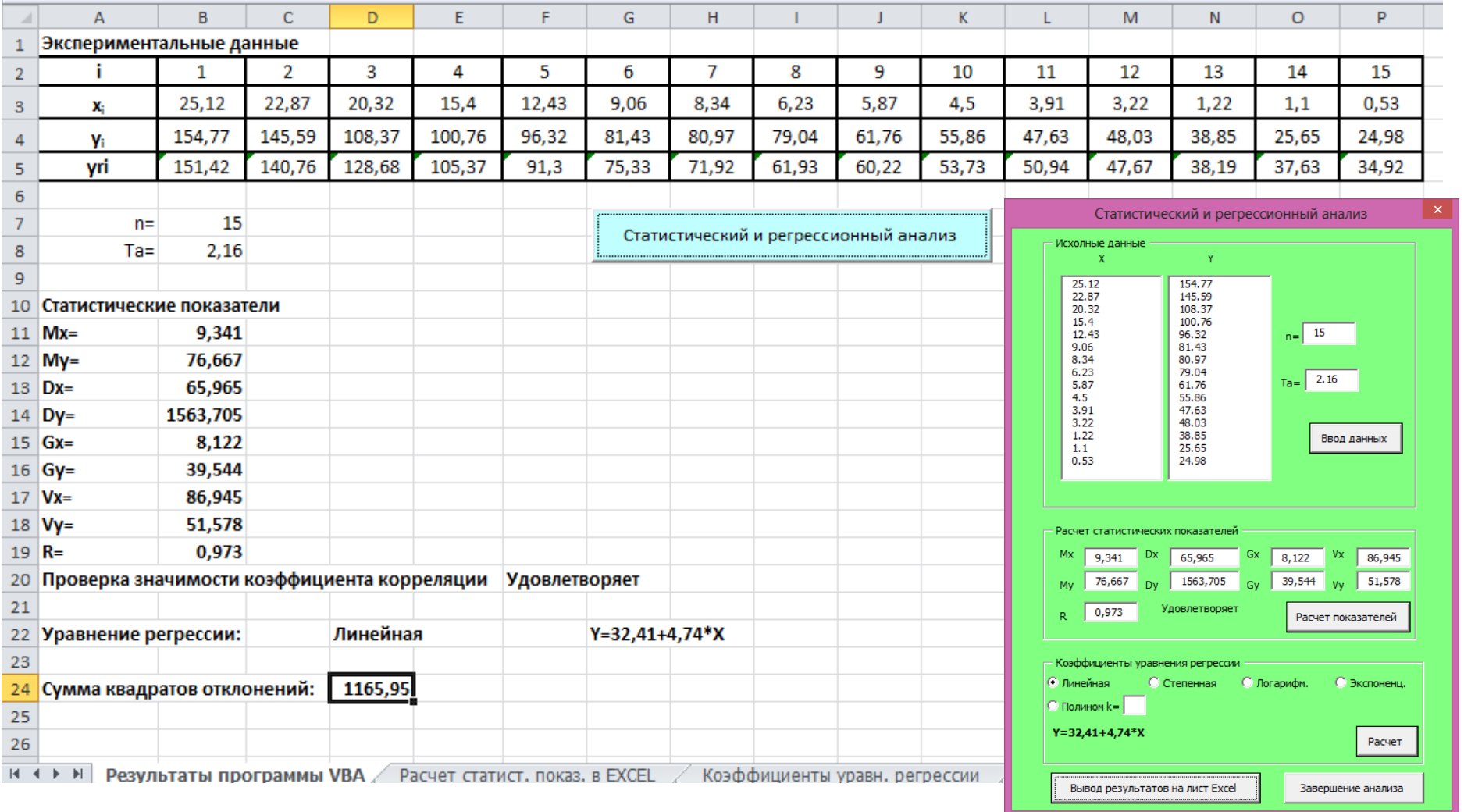

Рис. 1. Расчет статистических показателей <sup>и</sup> коэффициентов линейного уравнения регрессии на рабочем листе 1 <sup>с</sup> помощью программы VBA

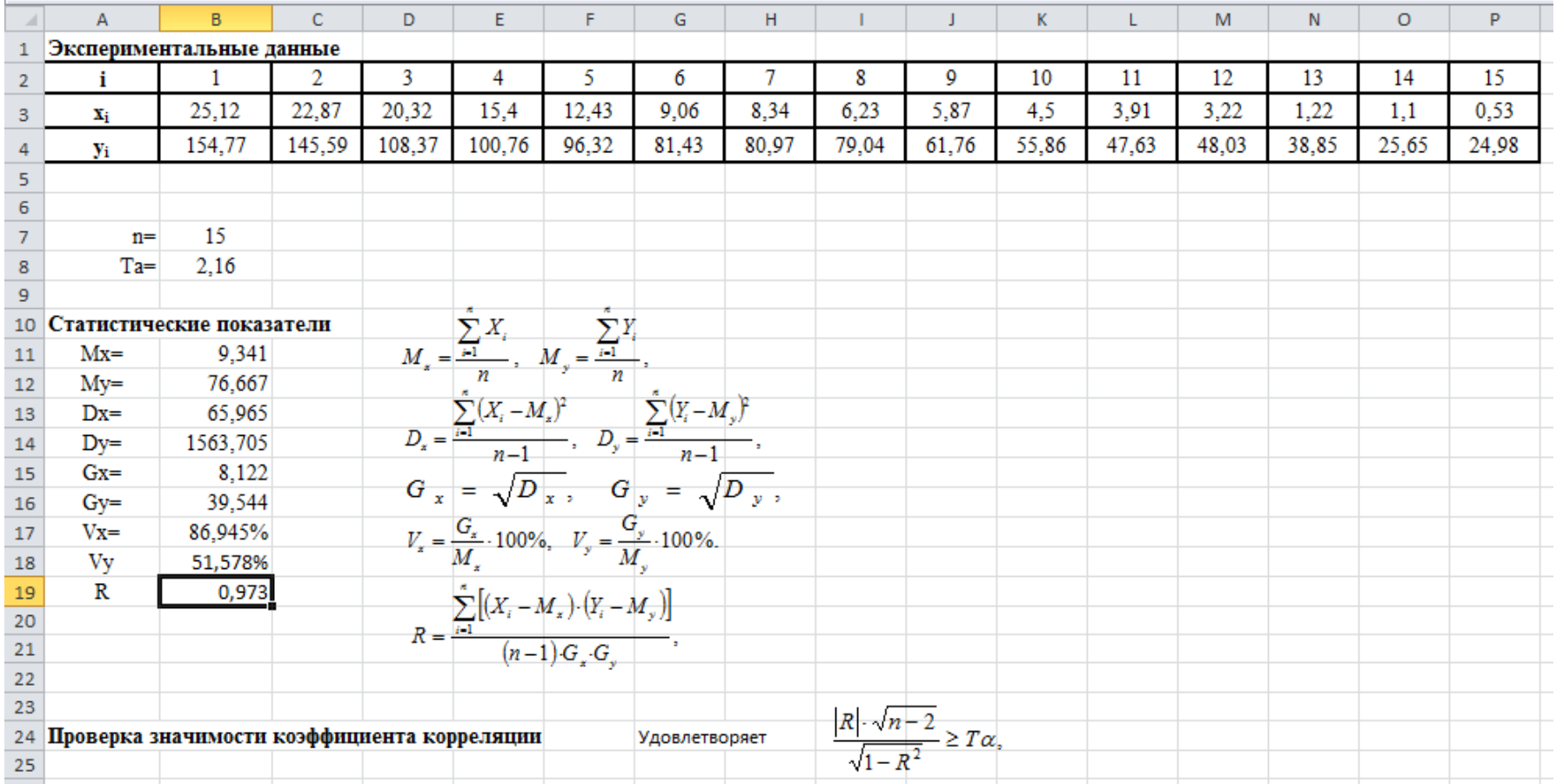

Рис. 2. Расчет статистических показателей на рабочем листе 2 средствами Excel

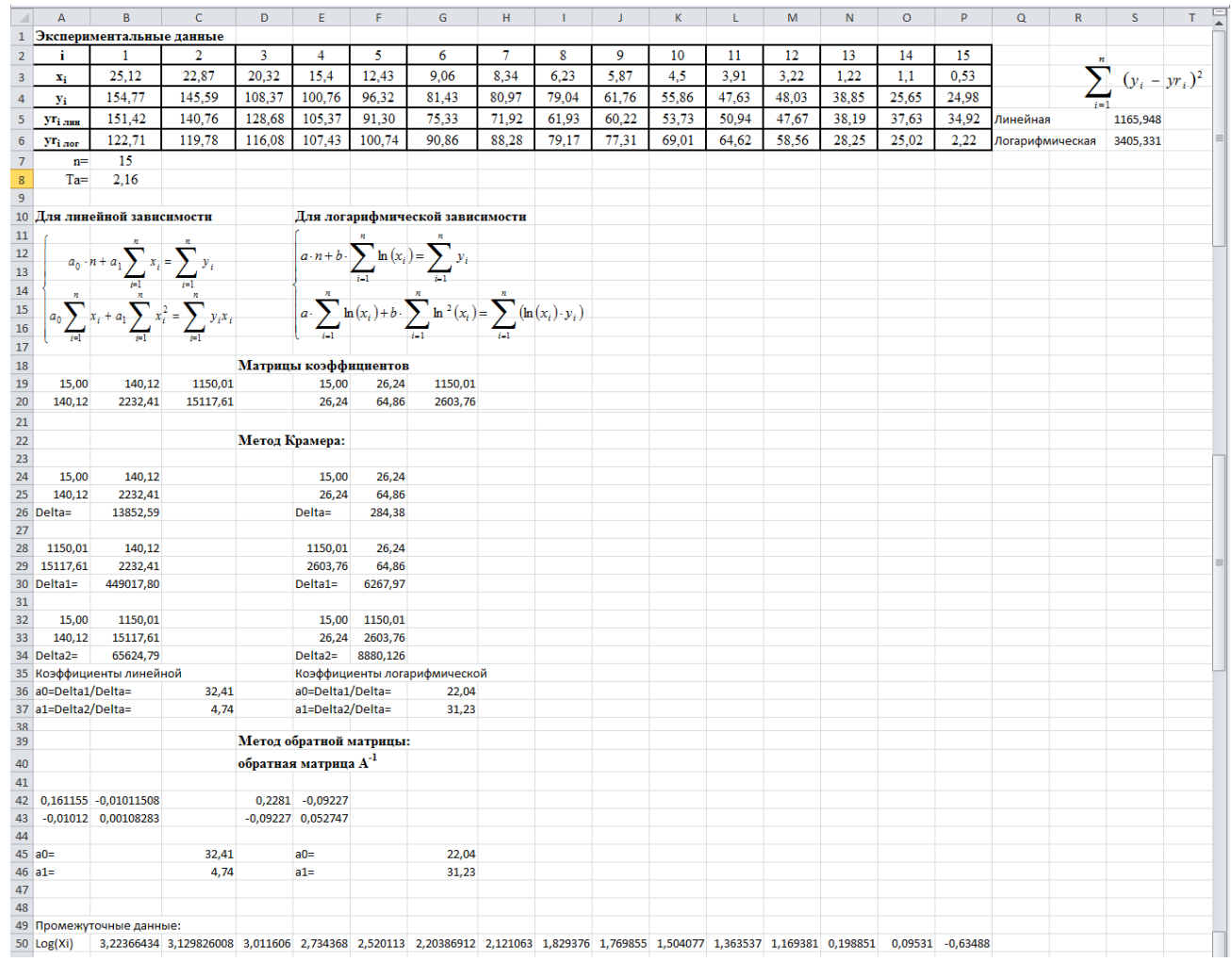

Рис. 3. Расчет коэффициентов функциональных зависимостей на рабочем листе 3

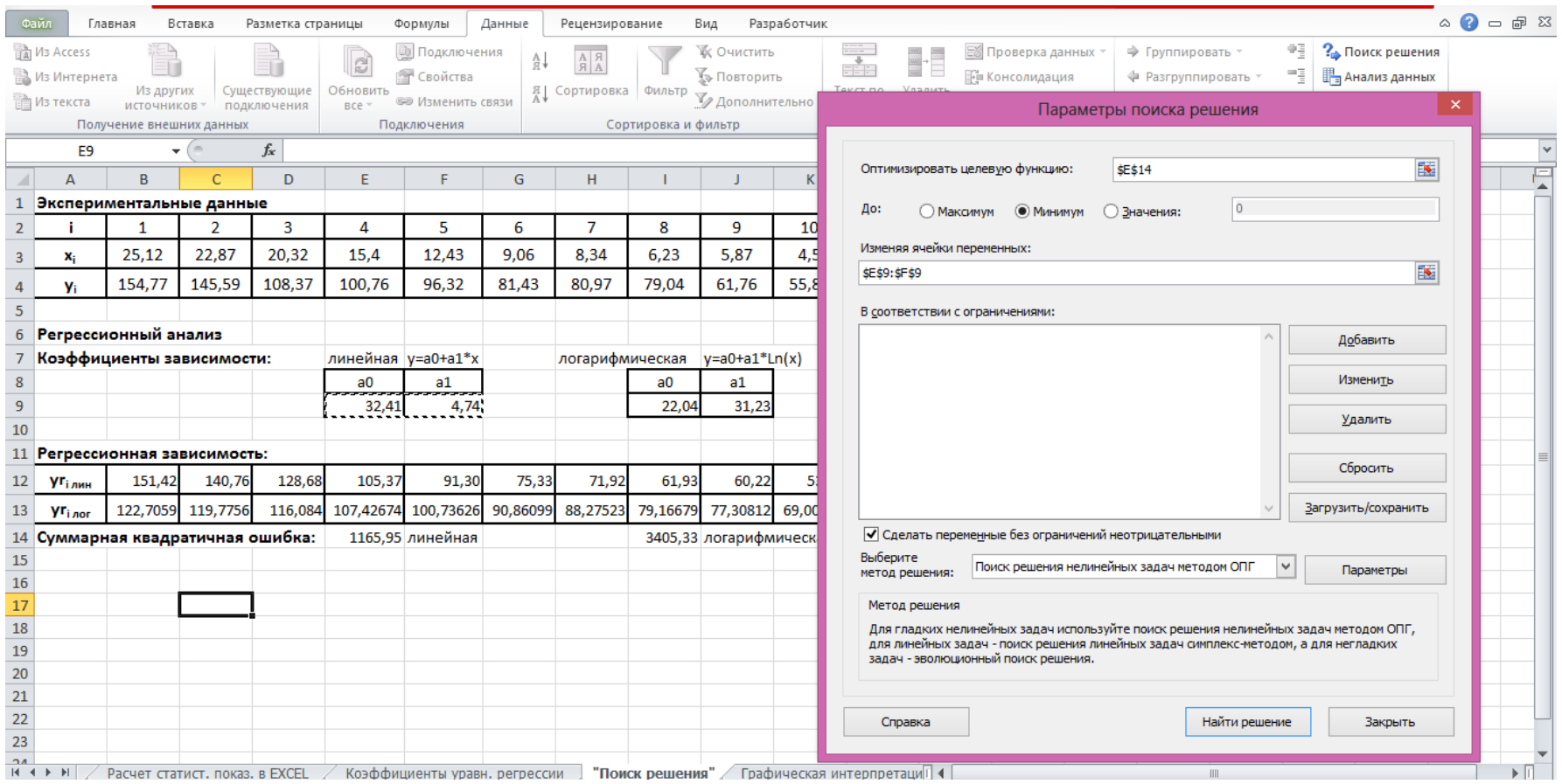

Рис. 4. Определение коэффициентов <sup>с</sup> помощью надстройки «Поиск решения»

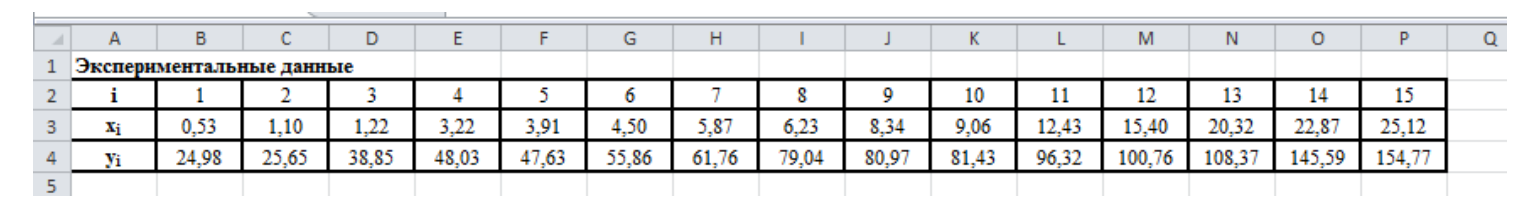

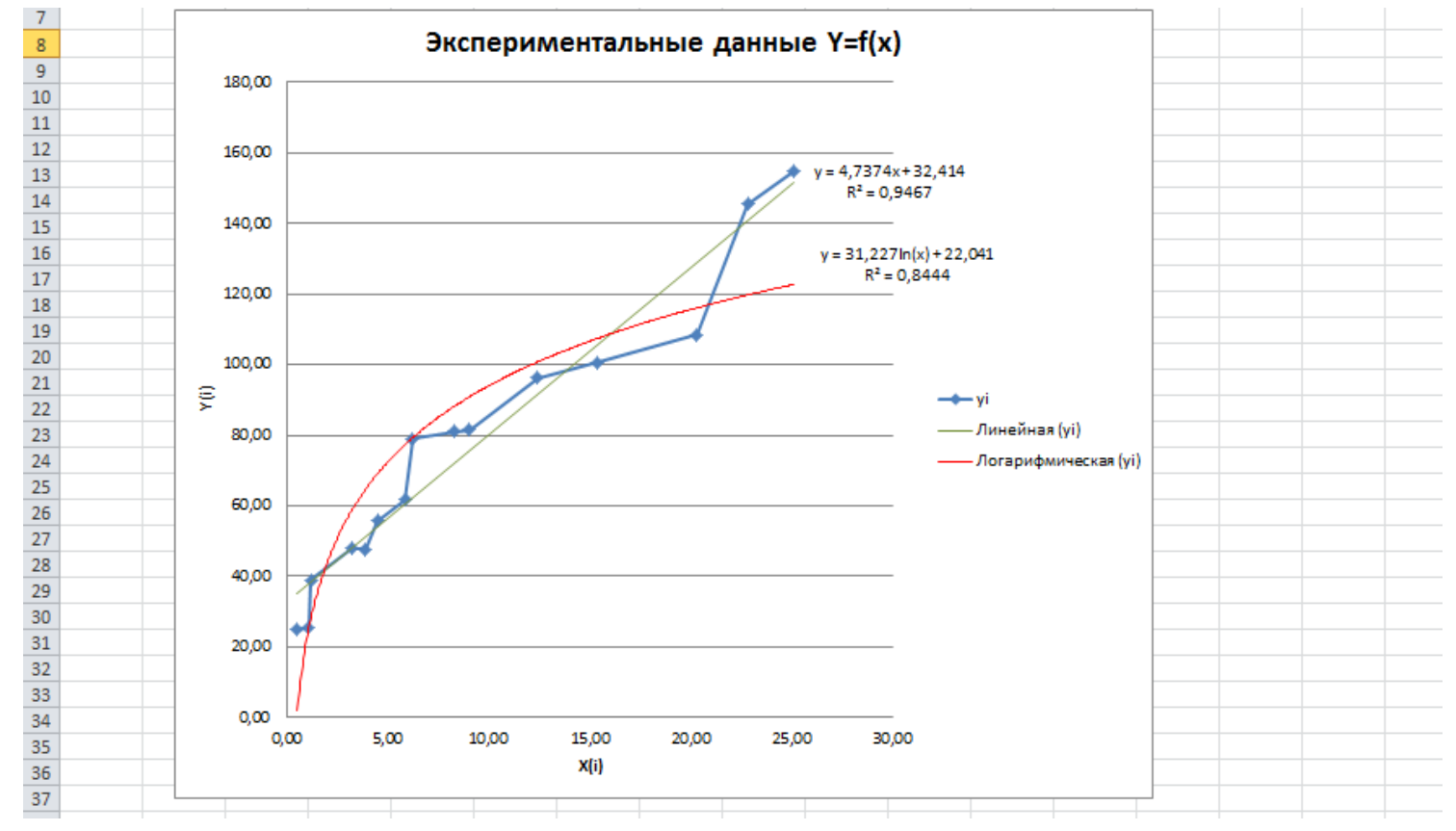

Рис. 5. Построение графика <sup>и</sup> линий тренда заданных зависимостей на рабочем листе 5

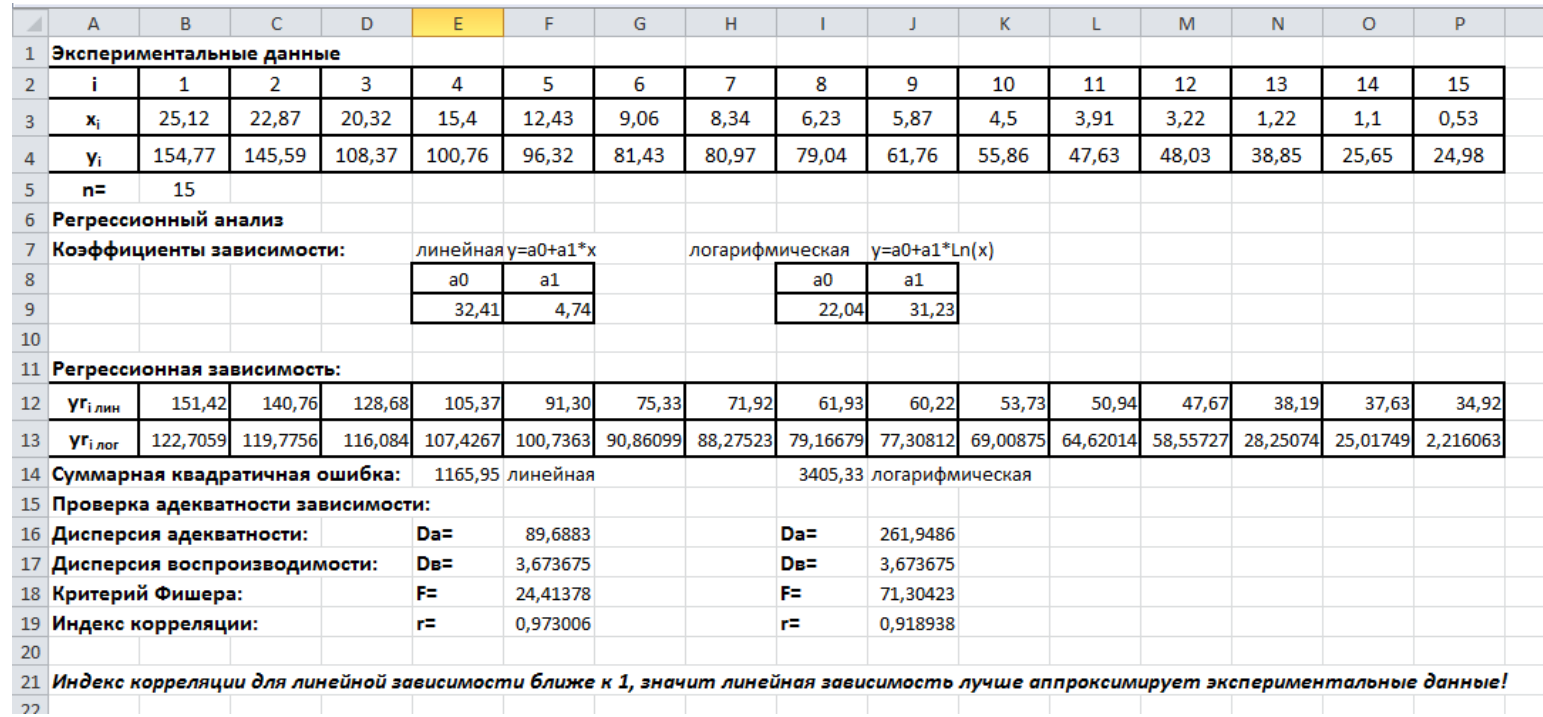

### Рис. 6. Оценка погрешности аппроксимации на рабочем листе 6

### **Приложение 8**

|                         | эни гения критерия Стрюденти |                 |                 |
|-------------------------|------------------------------|-----------------|-----------------|
| Число степеней          | $\alpha = 0.90$              | $\alpha = 0.95$ | $\alpha = 0.99$ |
| свободы f               |                              |                 |                 |
|                         | 6,314                        | 12,706          | 63,657          |
| $\overline{c}$          | 2,920                        | 4,303           | 9,925           |
| $\overline{\mathbf{3}}$ | 2,353                        | 3,182           | 5,841           |
| $\overline{4}$          | 2,132                        | 2,776           | 4,604           |
| 5                       | 2,015                        | 2,571           | 4,032           |
| 6                       | 1,943                        | 2,447           | 3,707           |
| 7                       | 1,895                        | 2,365           | 3,499           |
| 8                       | 1,860                        | 2,306           | 3,355           |
| 9                       | 1,833                        | 2,262           | 3,250           |
| 10                      | 1,812                        | 2,228           | 3,169           |
| 11                      | 1,796                        | 2,201           | 3,106           |
| 12                      | 1,782                        | 2,179           | 3,055           |
| 13                      | 1,771                        | 2,160           | 3,012           |
| 14                      | 1,761                        | 2,145           | 2,977           |
| 15                      | 1,753                        | 2,131           | 2,947           |
| 16                      | 1,746                        | 2,120           | 2,921           |
| 17                      | 1,740                        | 2,110           | 2,898           |
| 18                      | 1,734                        | 2,101           | 2,878           |
| 19                      | 1,734                        | 2,093           | 2,861           |
| 20                      | 1,725                        | 2,086           | 2,845           |
| 21                      | 1,721                        | 2,080           | 2,831           |
| $22\,$                  | 1,717                        | 2,074           | 2,819           |
| 23                      | 1,714                        | 2,069           | 2,807           |
| 24                      | 1,711                        | 2,064           | 2,797           |
| 25                      | 1,708                        | 2,060           | 2,787           |
| 26                      | 1,706                        | 2,056           | 2,779           |
| 27                      | 1,703                        | 2,052           | 2,771           |
| 28                      | 1,701                        | 2,048           | 2,763           |
| 29                      | 1,699                        | 2,045           | 2,756           |
| 30                      | 1,697                        | 2,042           | 2,750           |
| 40                      | 1,684                        | 2,021           | 2,704           |
| 60                      | 1,671                        | 2,000           | 2,660           |
| 120                     | 1,658                        | 1,980           | 2,617           |
| бесконечность           | 1,645                        | 1,960           | 2,576           |

**Значения критерия Стьюдента**

Обычно для расчетов доверительного интервала пользуются значениями  $\alpha$ =0,95; иногда достаточно  $\alpha$ =0,90, но при ответственных измерениях требуется более высокая надежность  $(\alpha=0.99)$ .

### **Приложение 9**

Option Base 1 Dim Opr(15, 15) As Double

#### **Public Function OPREDM(kmatr As Integer) As Double**

```
      Dim buf(15) As Double
     For i1 = 1 To kmatr - 1
        max = Opr(i1, i1): num = i1
               For i = i1 To kmatr
         If Abs(Opr(i, i1)) > Abs(max) Then num = i
            Next i
         For k = 1 To kmatr
            If Opr(i1, i1) = 0 Then
               For g = 0 To kmatr
                  Opr(i1, g) = Opr(i1, g) + Opr(i1 + 1, g)                    Next g
                            End If
            For i = 1 To kmatr
               buf(i) = Opr(i1, i)                Next i
                            For i = 1 To kmatr
               buf(i) = buf(i) * ((-1 * (Opr(i1 + k, i1)) / Opr(i1, i1)))
                            Next i
                            For i = 1 To kmatr
               Opr(i1 + k, i) = Opr(i1 + k, i) + but(i)                Next i
                     Next k
              Next i1
      det = 1        For i = 1 To kmatr
                     det = det * Opr(i, i)
              Next i
          OPREDM = det
End Function
```
Рис. 1. Программа расчета определителя матрицы kxk на VBA

### **СПИСОК РЕКОМЕНДОВАННОЙ ЛИТЕРАТУРЫ**

1. Павлыш В.Н., Анохина И.Ю., Кононенко И.Н., Зензеров В.И. Начальный курс информатики для пользователей персональных компьютеров / Уч.-метод. пособие. – Донецк: ДонНТУ, 2006. – 235 с.

2. Гарнаев А. Использование MS Excel и VBA в экономике и финансах. – Санкт-Петербург, BHV, 1999. – 336 с.

3. Персон Р. Microsoft Excel 97 в подлиннике. Т. I. – Санкт-Петербург, BHV, 1997. – 1272 с.

4. Лавренов С.М. Excel. Сборник примеров и задач. – М.: Финансы и статистика, 2003. – 336 с.: ил.

5. Брюс Мак-Кинни Крепкий орешек Visual Basic. // Русская редакция, 1999. – 632с.

6. Гарнаев А. Самоучитель VBA. Технология создания пользовательских приложений // BHV - Санкт - Петербург, 1999. – 512 с.

7. Кен Гетц, Майк Джилберт Программирование в Microsoft Office. Руководство по Visual Basic for Applications. – СПб: BHV, 2000. – 384с.

8. Голицына О.Л. Основы алгоритмизации и программирования: учеб. пособие / О.Л. Голицына, И.И. Попов. - 3-е изд., испр. и доп. – М: ФОРУМ,  $2008. - 432c$ .

9. Гельман, В.Я. Решение математических задач средствами Excel / В.Я. Гельман. - СПб.: Питер, 2003. – 233 с.

10. Методические указания и задания к выполнению лабораторных работ по теме «Решение математических задач средствами Excel» / Сост.: Л.А. Лазебная, С.В. Масло. – Донецк, ДонНТУ, 2006. – 37с.

11. Методические указания и задания для лабораторных работ по теме: «Основы работы с табличным процессором MS Excel» / Авторы: Зензеров В.И., Славинская Л.В. – Донецк: ДонНТУ, 2008. – 67 с.

12. Методические указания и задания для лабораторных работ по теме «Обработка табличных данных в MS Excel с использованием VBA./ Сост.: Зензеров В.И., Славинская Л.В. - Донецк: ДонНТУ, 2008. - 68 с.

13. Информационные системы. Режим доступа: http://dpivi.ru/

*Учебно-методическое издание*

### **МЕТОДИЧЕСКИЕ УКАЗАНИЯ**

### **И ЗАДАНИЯ К КУРСОВОЙ РАБОТЕ ПО ДИСЦИПЛИНЕ «ИНФОРМАЦИОННЫЕ ТЕХНОЛОГИИ»**

Составители: доц. Зензеров Владимир Иванович ст. преп. Лазебная Людмила Александровна